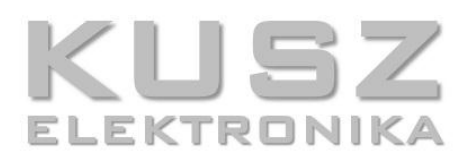

# **KE-BTM-222**

# **Moduł komunikacyjny Bluetooth**

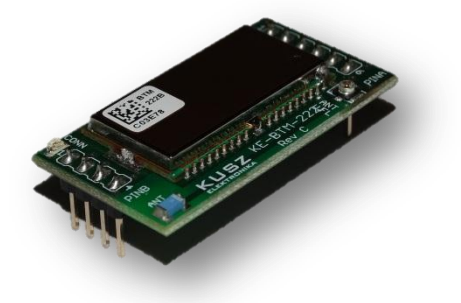

Uniwersalny moduł Bluetooth 2.0+EDR umożliwia komunikację urządzeń elektronicznych z komputerem PC, smartphone'm, innym urządzeniem wyposażonym w Bluetooth, lub innym urządzeniem wyposażonym w moduł KE-BTM222 za pomocą protokołu SPP. Bogaty zestaw komend sterujących umożliwia konfiguracje kluczowych parametrów transmisji, a wykorzystanie wewnętrznych buforów nadawczo-odbiorczych pozwala na bezproblemowe połączenie urządzenia z mikrokontrolerem, bez konieczności używania układów dopasowujących poziomy napięd. Zastosowany w urządzeniu moduł BTM-222 produkowany przez Rayson, pracujący w klasie 1, pozwala na nawiązanie stabilnego połączenia na odległości powyżej 100 m.\*

#### **Podstawowa funkcionalność:**

- Standard Bluetooth 2.0+EDR
- Moc nadawcza do +18 dBm (Klasa 1)
- Zasięg do 100 m\*
- Komunikacja poprzez wirtualny port szeregowy (SPP)
- Wbudowana antena
- Możliwość dołączenia anteny zewnętrznej poprzez gniazdo U-FL
- Zasilanie napięciem 3,3 V lub napięciem 5 V (dwa niezależne piny zasilające)
- Sterowanie przez interfejs RS-232 kompatybilny z napięciami z zakresu 2,5 V 6 V, z maksymalna prędkością transmisji wynoszącą 921 600 bps
- Konfiguracja poprzez UART za pośrednictwem komend AT
- Wbudowana dioda LED informująca o statusie połączenia
- Możliwość wyłączenia i resetowania sygnałem zewnętrznym
- Niewielkie wymiary (22 x 41 x 15 mm), dopasowane do złącza K-SLOT oraz K-SLOT mini
- Spełnia wymogi RoHS

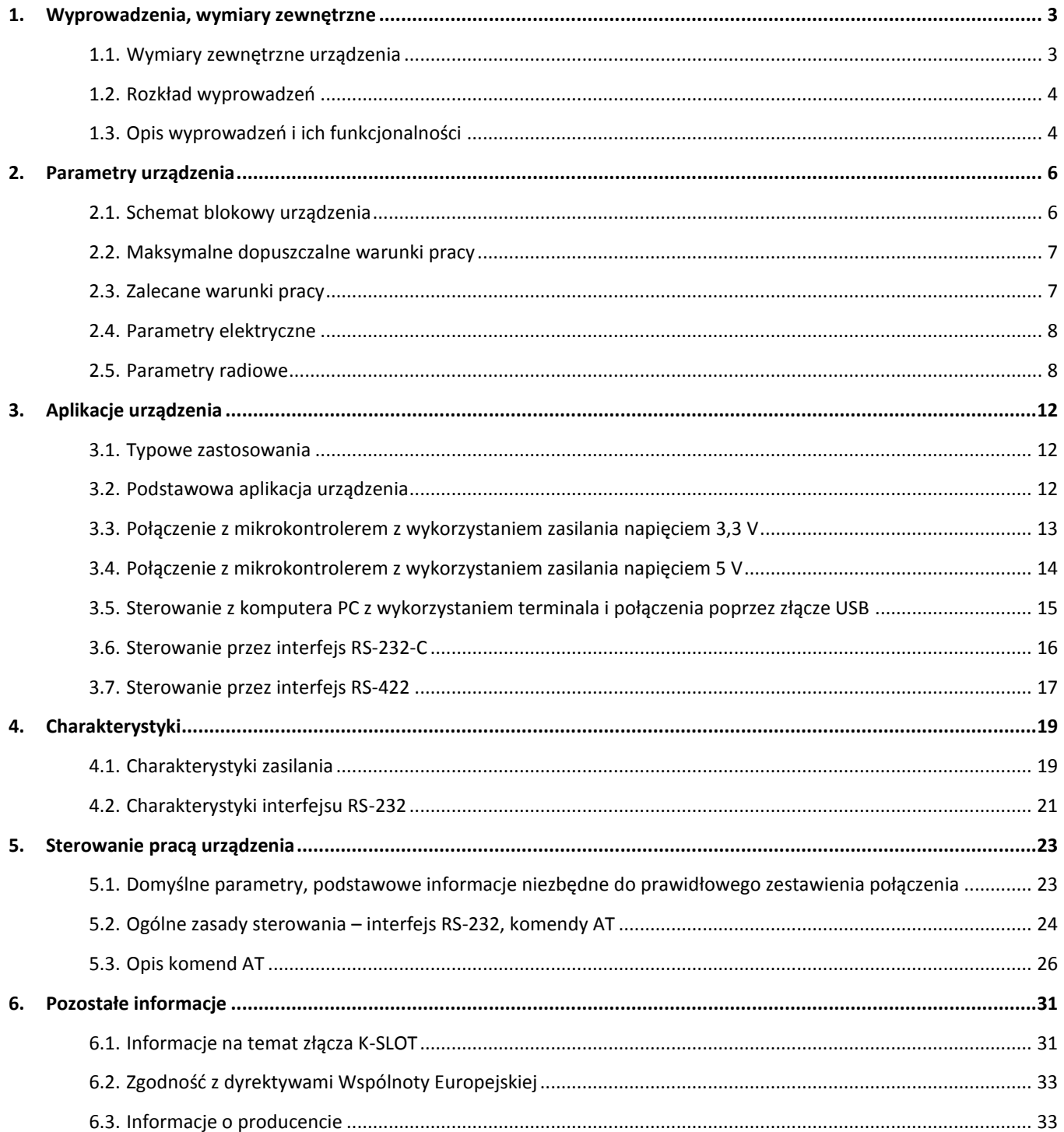

## **1. Wyprowadzenia, wymiary zewnętrzne**

#### **1.1.Wymiary zewnętrzne urządzenia**

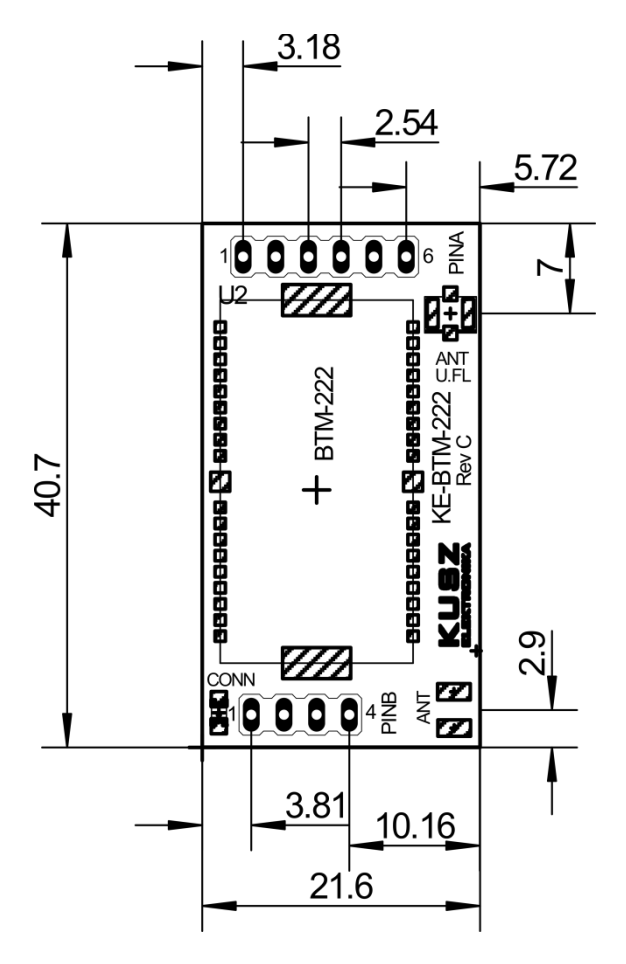

*Rys. 1 . Wymiary PCB urządzenia. Wszystkie wymiary podane w mm. Tolerancja wymiarów +/- 0,2mm*

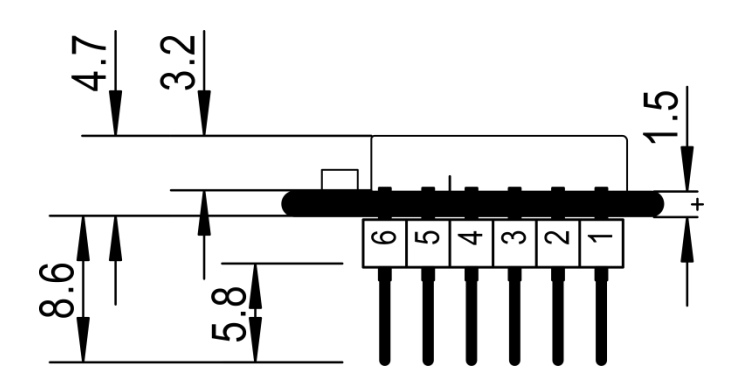

*Rys. 2. Wymiary wysokości urządzenia. Na rysunku zaznaczono najwyższe punkty na płytce drukowanej. Wszystkie wymiary podane w mm. Tolerancja wymiarów +/- 0,5mm*

#### 1.2. Rozkład wyprowadzeń

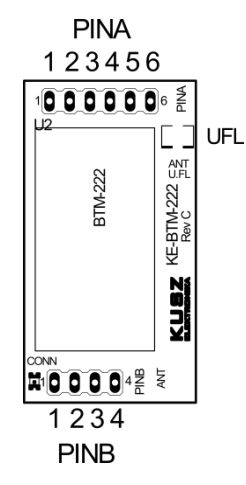

*Rys. 3. Rozkład wyprowadzeo urządzenia*

Tabela 1. Rozkład wyprowadzeń urządzenia

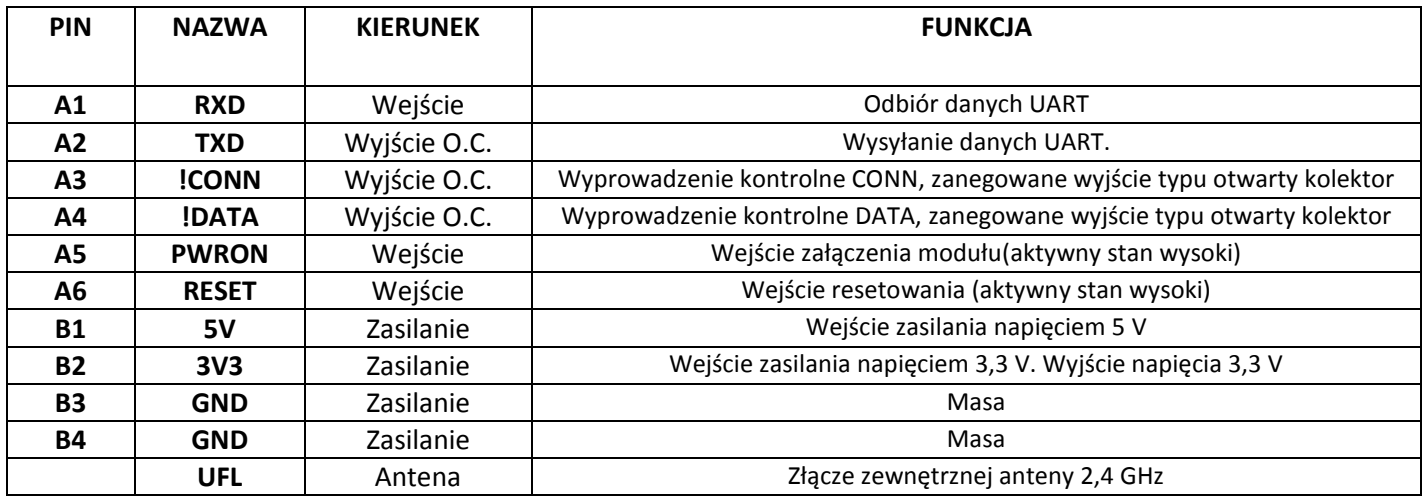

#### **1.3.Opis wyprowadzeo i ich funkcjonalności**

- **PINA.1 – RXD:** Odbiór danych z interfejsu RS232. Wyprowadzenie dopasowane do obsługi interfejsu komunikacyjnego pracującego z napięciem 2,5 V; 3,3 V oraz 5 V, bez konieczności używania konwerterów poziomów logicznych. Wyprowadzenie automatycznie dopasowuje się do zastosowanego napięcia pracy interfejsu. Wybrana wartość napięcia zasilającego nie ogranicza wyboru napięcia interfejsu (można stosować dowolne kombinacje napięcia zasilającego i napięcia interfejsu, bez wpływu na parametry transmisji)
- **PINA.2 – TXD:** Nadawanie danych przez interfejs RS232. Zalecane podciąganie do napięcia pracy interfejsu RS232. Zalecana wartość rezystora podciągającego: 4,7 kΩ. Parametry napięciowe jak w wypadku wyprowadzenia RXD.
- **PINA.3 - !CONN:** Wyprowadzenie kontrolne informujące o statusie połączenia. Stan wyprowadzenia odzwierciedla zanegowany stan diody kontrolnej "CONN". Wyprowadzenie typu otwarty kolektor, wymaga podciągania do dowolnego napięcia zasilającego (z uwzględnieniem parametrów ujętych w p. 2.1.). Wyprowadzenie może sterować bezpośrednio diodami LED. Maksymalna obciążalność prądowa wyprowadzenia – 50 mA.
- **PINA.4 - !DATA:** Wyprowadzenie kontrolne informujące o aktualnie prowadzonej transmisji danych. Wyprowadzenie typu otwarty kolektor, wymaga podciągania do dowolnego napięcia zasilającego (z uwzględnieniem parametrów ujętych w p. 2.1.). Wyprowadzenie może sterować bezpośrednio diodami LED. Maksymalna obciążalność prądowa wyprowadzenia – 50 mA.
- **PINA.5 – PWRON:** Wejście sterowania zasilaniem modułu Bluetooth. Podczas normalnej pracy powinno znajdowad się w stanie wysokim. Podanie stanu niskiego na to wejście skutkuje wyłączeniem modułu Bluetooth i przejściem urządzenia w tryb oszczędzania energii. Wejście posiada wewnętrzny rezystor pulldown ściągający je do masy. Należy dołączyć do portu wyjściowego mikrokontrolera, lub do napięcia zasilającego (w takim wypadku urządzenie będzie działad ciągle, bez możliwości wyłączenia).
- **PINA.6 – RESET:** Wejście zewnętrznego sygnału resetującego, aktywowane stanem wysokim. Wejście posiada wewnętrzny rezystor pull-down, ściągający je do masy. Umożliwia zresetowanie urządzenia podczas pracy poprzez podanie stanu wysokiego. Należy dołączyć do portu wyjściowego mikrokontrolera lub pozostawid niepodłączone.
- **•** PINB.1 5V: Wejście zasilania napięciem 5 V. Podczas pracy urządzenie powinno być zasilane WYŁĄCZNIE jednym napięciem zasilającym. Przy pracy w trybie zasilania napięciem 5 V wyprowadzenie zasilające" PINB.2 – 3V3", powinno pozostad niepodłączone, lub wykorzystane jako wyjście napięcia 3,3 V.
- **PINB.2 – 3V3:** Wejście zasilania napięciem 3,3 V. Podczas pracy urządzenie powinno byd zasilane WYŁĄCZNIE jednym napięciem zasilającym. Przy pracy w trybie zasilania napięciem 3,3 V wyprowadzenie zasilające" PINB.1 – 5V", powinno pozostać niepodłączone. W wypadku zasilania urządzenia napięciem 5 V wyprowadzenie to może służyd jako źródło napięcia o wartości 3,3 V i wydajności prądowej 50 mA.
- **PINB.3 GND:** Masa urządzenia. Wyprowadzenie należy podłączyć do masy układu nadrzędnego.
- **PINB.4 GND:** Masa urządzenia. Wyprowadzenie należy podłączyć do masy układu nadrzędnego.
- **UFL –** Złącze zewnętrznej anteny radiowej. Dołączenie zewnętrznej anteny umożliwia zwiększenie zasięgu transmisji z 30 m do 100 m, i jest wymagane, w wypadku gdy moduł zabudowany jest w metalowej obudowie. Należy stosować tylko dedykowane anteny na pasmo 2,4 GHz o impedancji falowej równej 50 Ω. Stosowanie niewłaściwych anten może doprowadzić do zmniejszenia zasięgu transmisji, lub do uszkodzenia modułu.

**NOTATKI**

# **2. Parametry urządzenia**

#### **2.1.Schemat blokowy urządzenia**

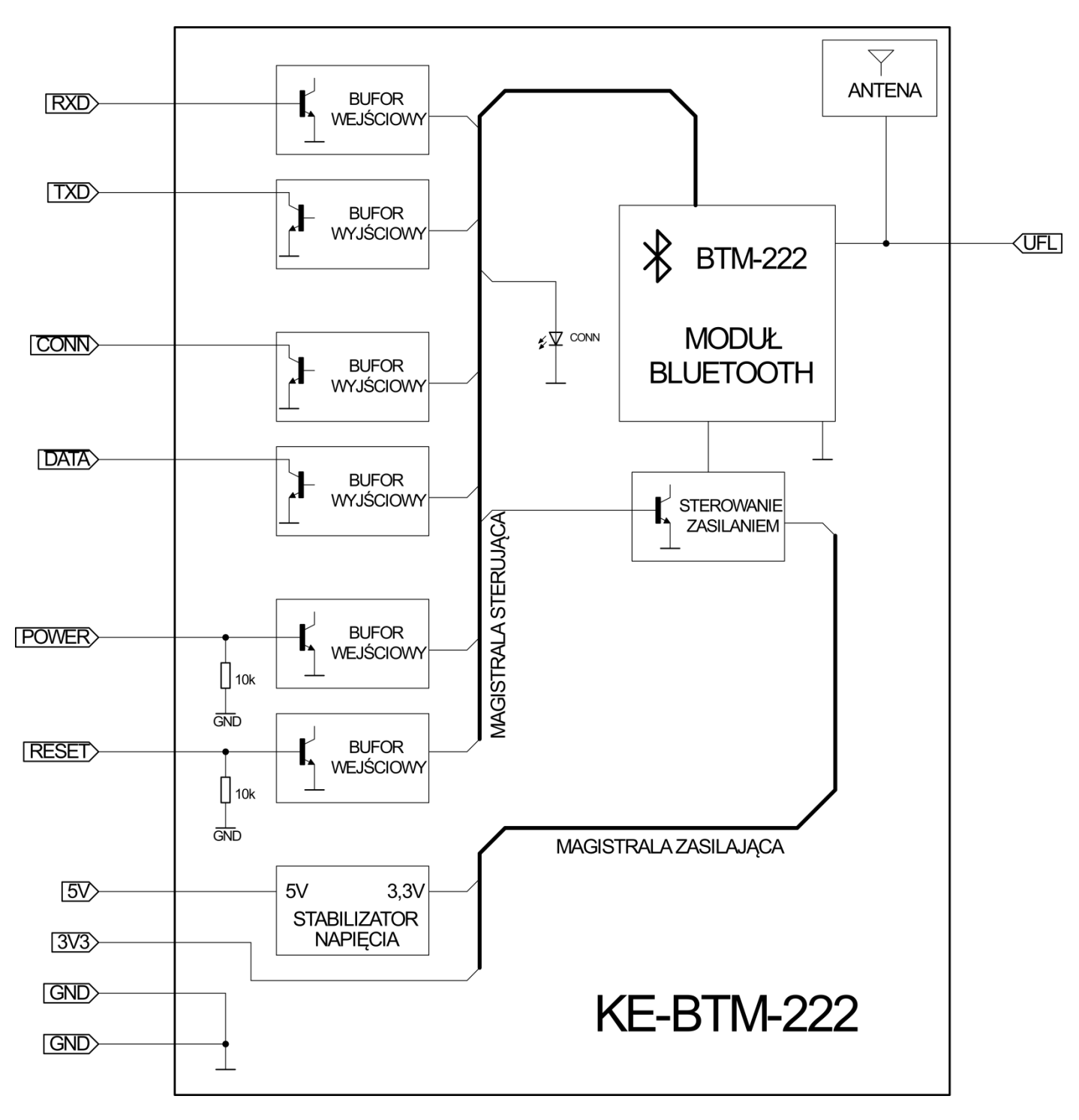

*Rys. 4. Schemat blokowy urządzenia*

#### **2.2.Maksymalne dopuszczalne warunki pracy**

Tabela 2. Maksymalne dopuszczalne warunki pracy:

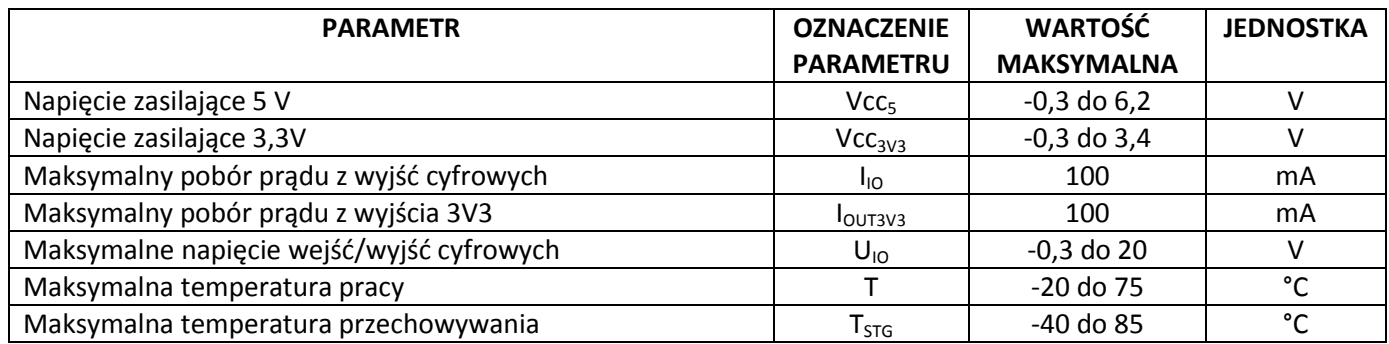

Tabela 2 opisuje maksymalne dopuszczalne warunki pracy. Są to wartości krytyczne, które mogą wystąpić przez czas nie dłuższy niż kilka sekund. Urządzenie w żadnym wypadku nie powinno pracować na granicy tych parametrów. Optymalne warunki pracy zostały opisane w p. 2.3. Przekroczenie maksymalnych dopuszczalnych warunków pracy może skutkować trwałym uszkodzeniem urządzenia.

#### **2.3.Zalecane warunki pracy**

Tabela 3. Zalecane warunki pracy

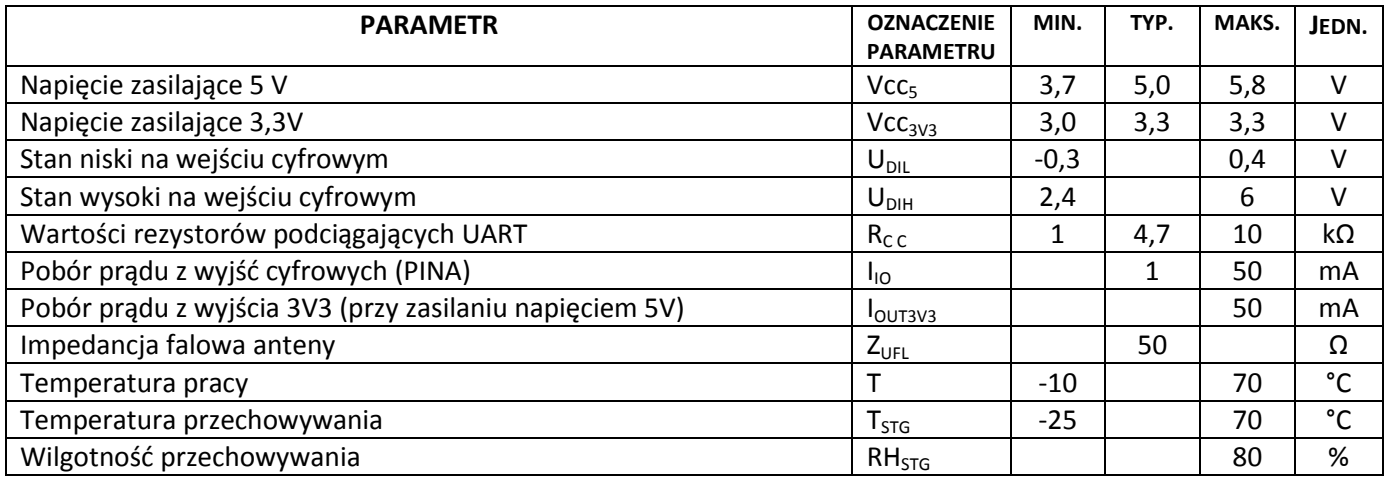

Tabela 3 przedstawia zalecane warunki pracy urządzenia. Przedstawia wartości które mogą występować długotrwale, bez ryzyka uszkodzenia urządzenia. Aby zapewnić długotrwałą i bezproblemową pracę należy zwrócić uwagę na nieprzekraczanie wartości określonych jako maksymalne.

#### **2.4.Parametry elektryczne**

Tabela 4. Parametry elektryczne urządzenia

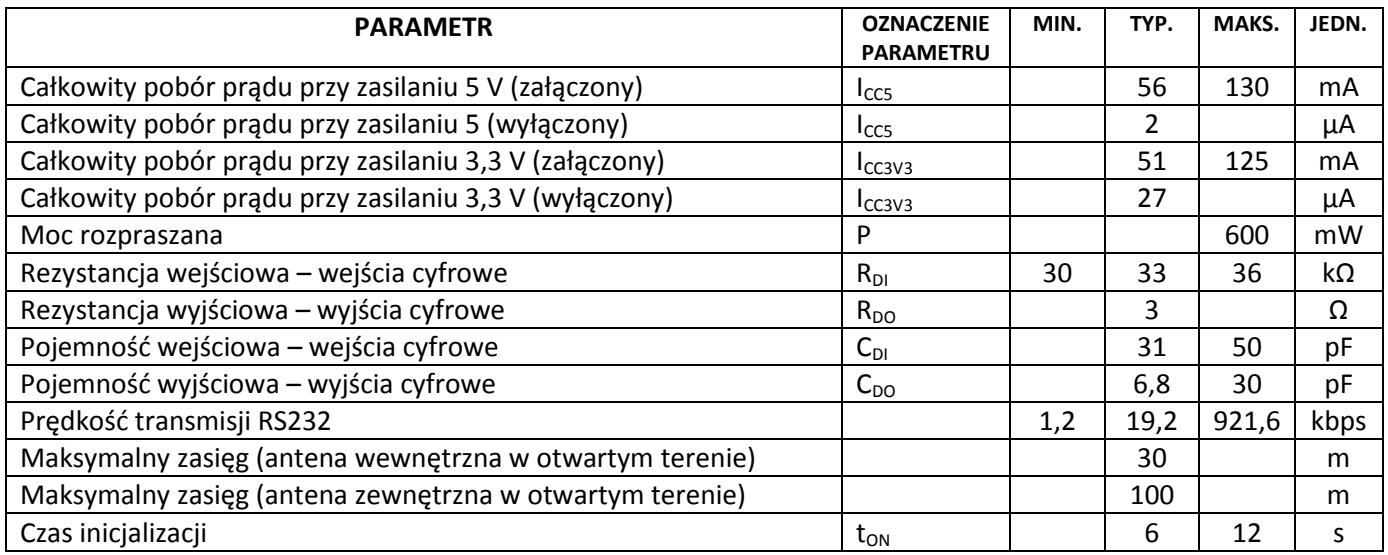

#### **2.5.Parametry radiowe**

Tabela 5 przedstawia parametry radiowe urządzenia deklarowane przez producenta zintegrowanego modułu Bluetooth BTM-222. Wszelkie dane pochodzą z dokumentacji modułu BTM-222 i są publikowane w oryginalnej formie, za zgodą Rayson Technology Co.

Tabela 5. Parametry radiowe BTM-222, udostępnione przez Rayson Technology Co.

# Radio Characteristics - Basic Data Rate

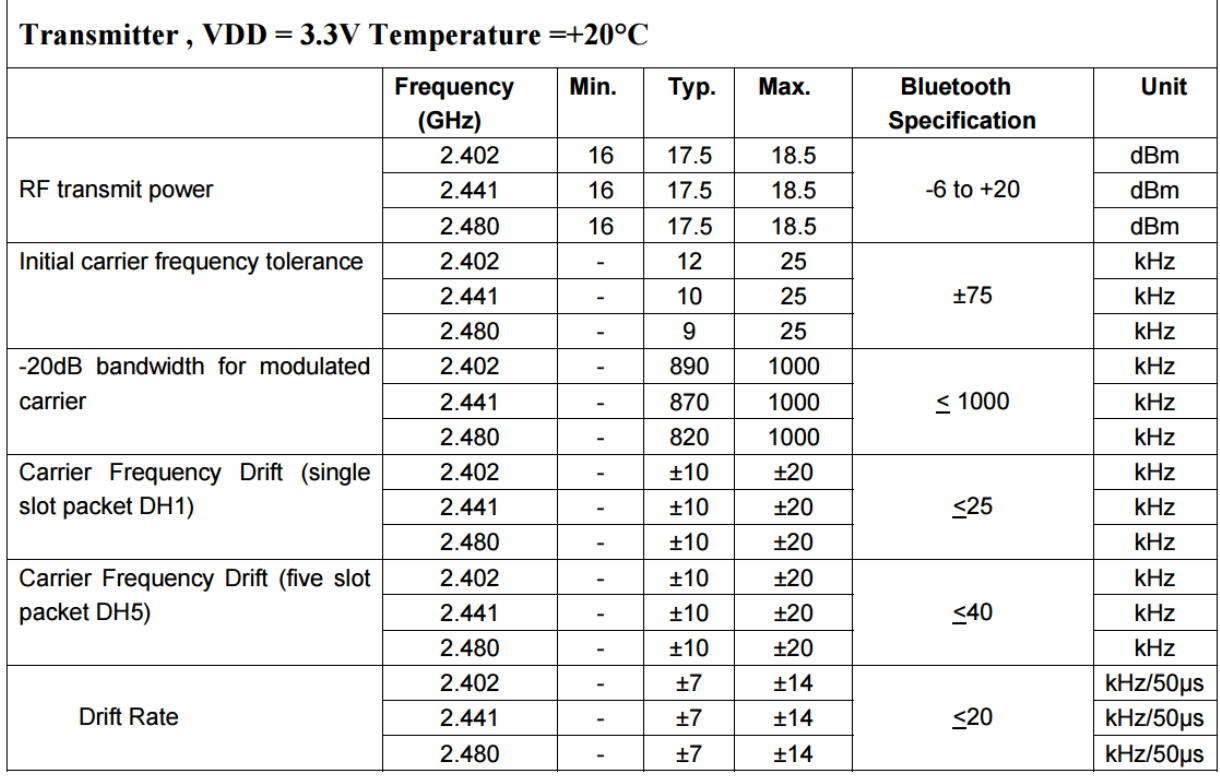

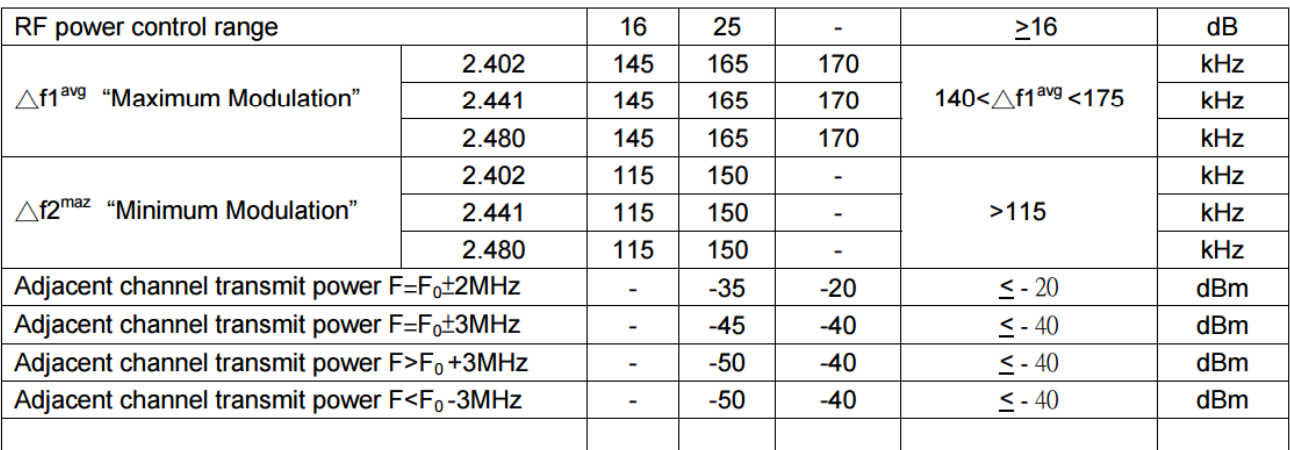

# Receiver,  $VDD = 3.3V$  Temperature = +20°C

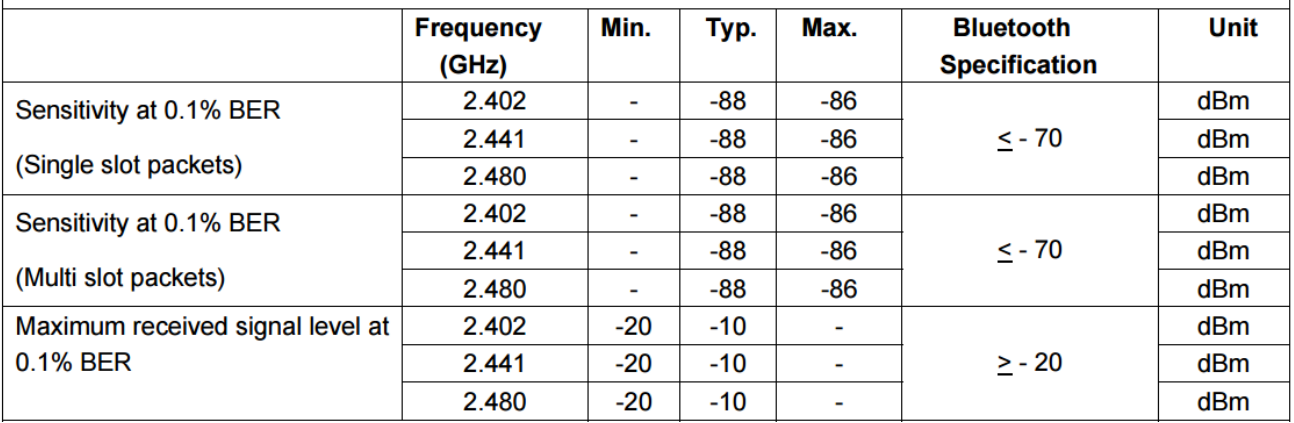

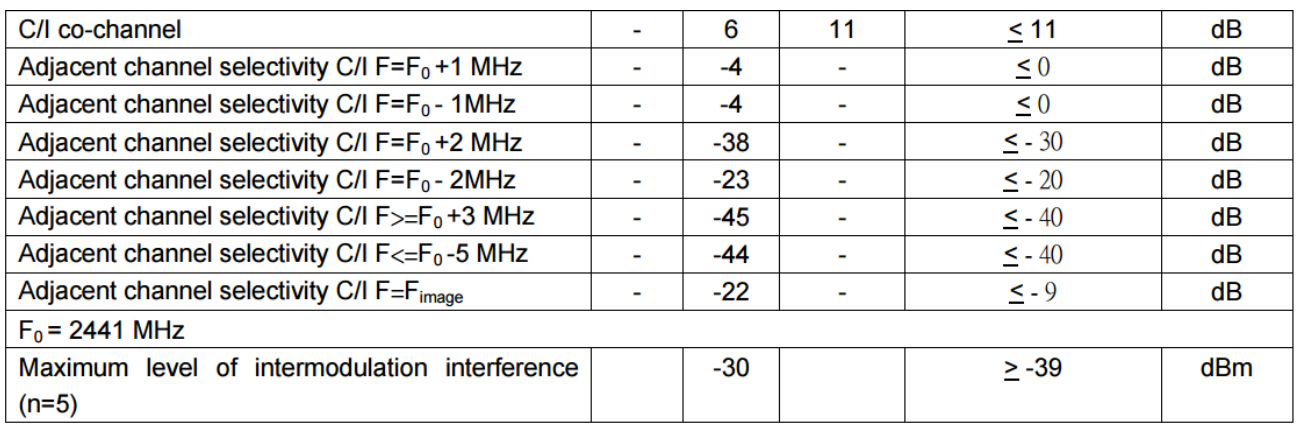

 $\overline{\phantom{a}}$ 

 $\Gamma$ 

# Radio Characteristics - Enhanced Data Rate

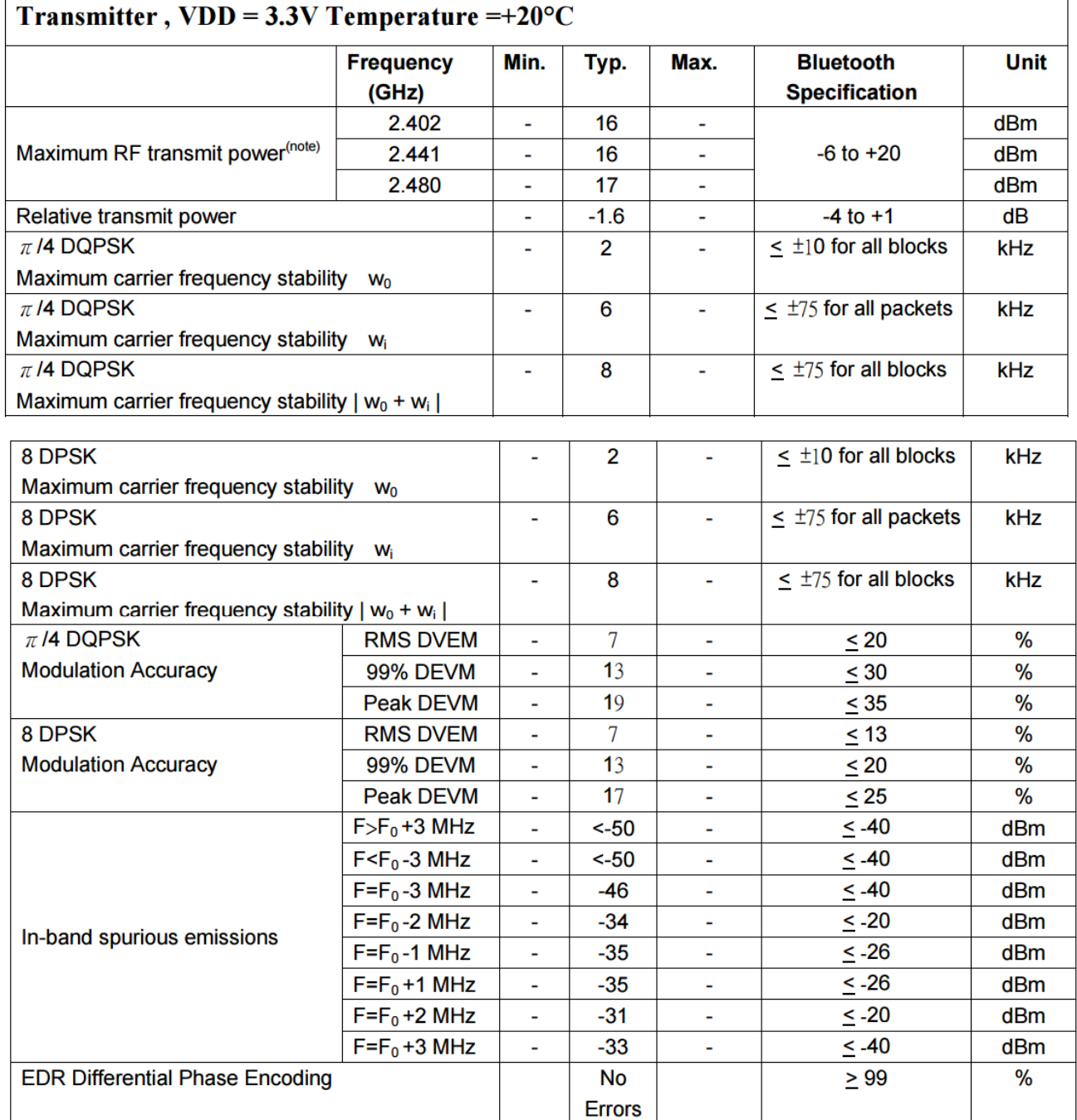

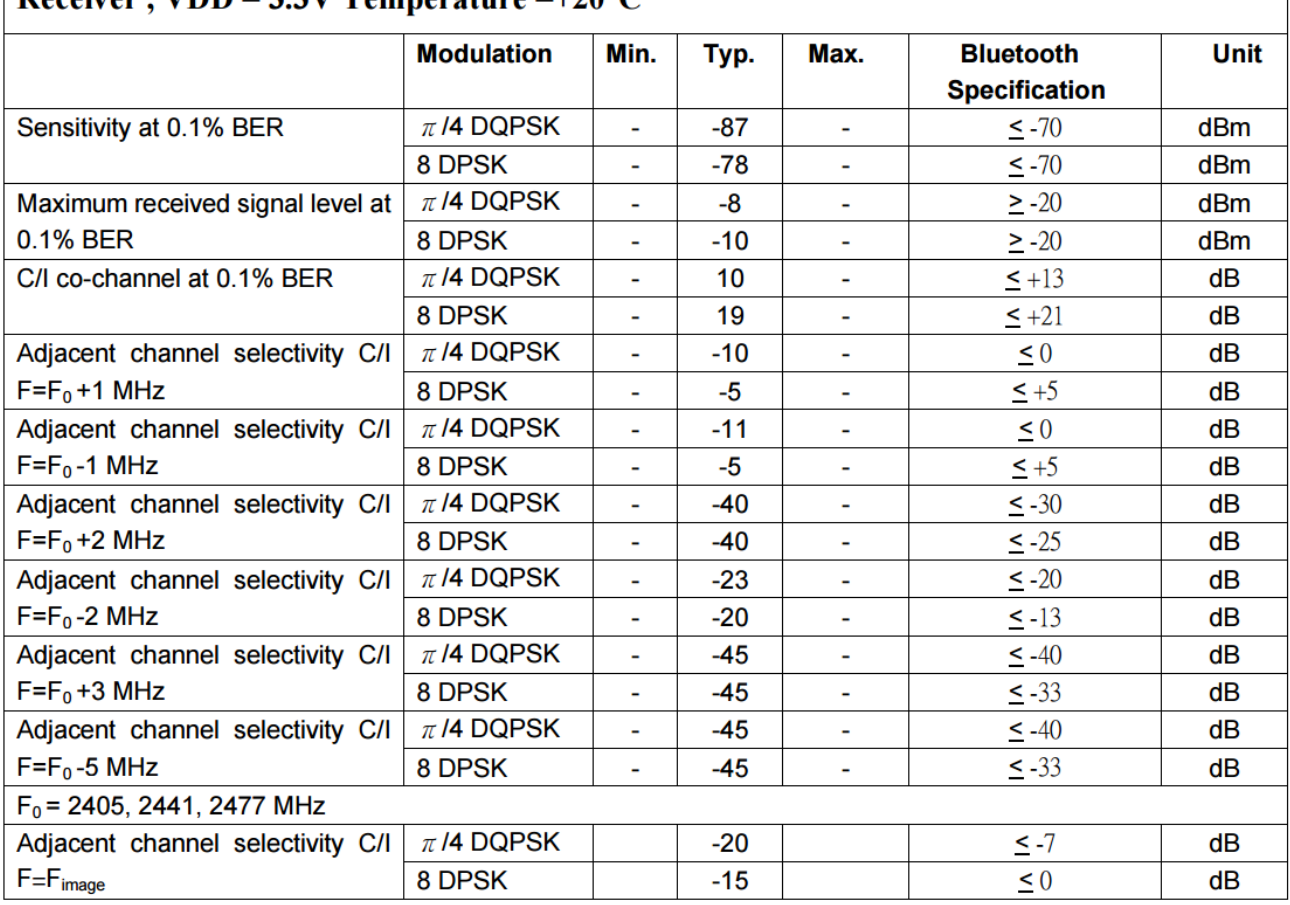

# Receiver . VDD = 3.3V Temperature = +20 °C

#### **NOTATKI**

## **3. Aplikacje urządzenia**

#### **3.1.Typowe zastosowania**

Moduł komunikacyjny KE-BTM-222 jest przeznaczony do implementacji w systemach transmitujących dane poprzez UART, w których występuje konieczność nawiązania połączenia radiowego z komputerem PC, smartphone'm lub dowolnym innym urządzeniem nadrzędnym wspierającym standard Bluetooth. Urządzenie może pracować w trybie SLAVE, w którym oczekuje na zainicjowanie połączenia poprzez układ nadrzędny, oraz w trybie MASTER, w którym moduł staje się urządzeniem nadrzędnym. Dzięki możliwości wyboru trybu pracy MASTER/SLAVE moduły mogą łączyć się pomiędzy sobą, a bezobsługowy, automatyczny sposób łączenia dwóch modułów umożliwia zastępowanie połączeń przewodowych w szeregowych interfejsach komunikacyjnych, takich jak np. RS-232 lub RS-485.

Pracując w klasie 1 moduł umożliwia uzyskanie zasięgu do 30 m z wykorzystaniem wbudowanej anteny, lub do 100 m z wykorzystaniem anteny zewnętrznej. Zasięg w dużej mierze zależy od przeszkód terenowych znajdujących się pomiędzy urządzeniami. Największy zasięg urządzenie wykazuje w otwartym terenie, przy wykorzystaniu dedykowanej anteny zewnętrznej. W takim wypadku zasięg wynosi ponad 100 m. Wbudowany protokół SPP (port szeregowy przez łącze Bluetooth) pozwala na łatwą implementację w systemie mikroprocesorowym. Sterowanie za pomocą komend AT umożliwia łatwe konfigurowanie modułu zarówno bezpośrednio z terminala tekstowego na komputerze PC, jak i z mikrokontrolera kontrolującego pracę urządzenia. Wbudowana pamięć zapewnia zachowanie wszystkich parametrów po zaniku zasilania, dzięki czemu raz dokonana procedura konfiguracyjna jest trwale zapamiętana.

Urządzenie pozwala na zmianę nazwy w otoczeniu Bluetooth, ustawienie indywidualnego kodu PIN o długości od 4 do 8 cyfr, zmianę parametrów transmisji szeregowej, w tym prędkości w szerokim zakresie, ukrycie lub ujawnienie urządzenia w otoczeniu Bluetooth. Podczas pracy w trybie MASTER urządzenie daje możliwość ustalenia adresu MAC modułu, z którym automatycznie będzie nawiązywać połączenie po włączeniu zasilania. Dzięki stałemu, indywidualnemu dla każdego egzemplarza adresowi MAC, bez możliwości zmiany, urządzenie może pełnić funkcje klucza w systemach identyfikacji lub zabezpieczeń o niskich wymaganiach.

Możliwość wyłączenia modułu za pomocą zewnętrznego wyprowadzenia pozwala na bezproblemową aplikację w układach zasilanych bateryjnie.

Przykładowe zastosowania:

- Systemy zdalnego sterowania
- Alternatywa dla rozwiązań komunikacji radiowej pracującej w pasmach 433/868 MHz
- "Brama" pozwalająca na komunikację urządzenia elektronicznego z komputerem/smartphone'm
- Realizacja połączenia dla interfejsów RS232/RS422 w miejscach, gdzie położenie przewodu jest utrudnione – wirtualny "radiowy przewód" RS-232/RS-422
- Inne aplikacje użytkowe i przemysłowe

#### **3.2.Podstawowa aplikacja urządzenia**

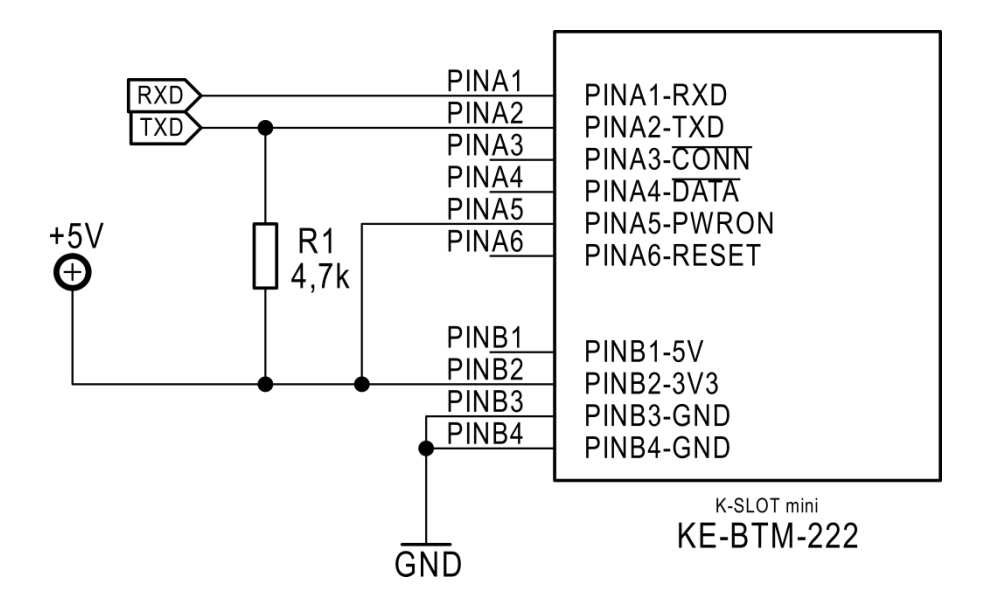

*Rys. 5. Podstawowy schemat aplikacyjny*

Rys. 5 przedstawia podstawowy schemat aplikacyjny urządzenia. Jest to najprostsza aplikacja umożliwiająca uruchomienie i przeprowadzenie testów urządzenia. Wyprowadzenie RXD należy połączyć z nadajnikiem (TX) układu nadrzędnego, natomiast wyprowadzenie TXD należy połączyć z odbiornikiem (RX) układu nadrzędnego. Wyjście TXD wymaga podciągania do napięcia zasilającego UART układu nadrzędnego. Aby moduł podjął pracę należy podać stan wysoki na wejście kontroli zasilania PWRON.

# **3.3.Połączenie z mikrokontrolerem, z wykorzystaniem zasilania napięciem 3,3 V:**

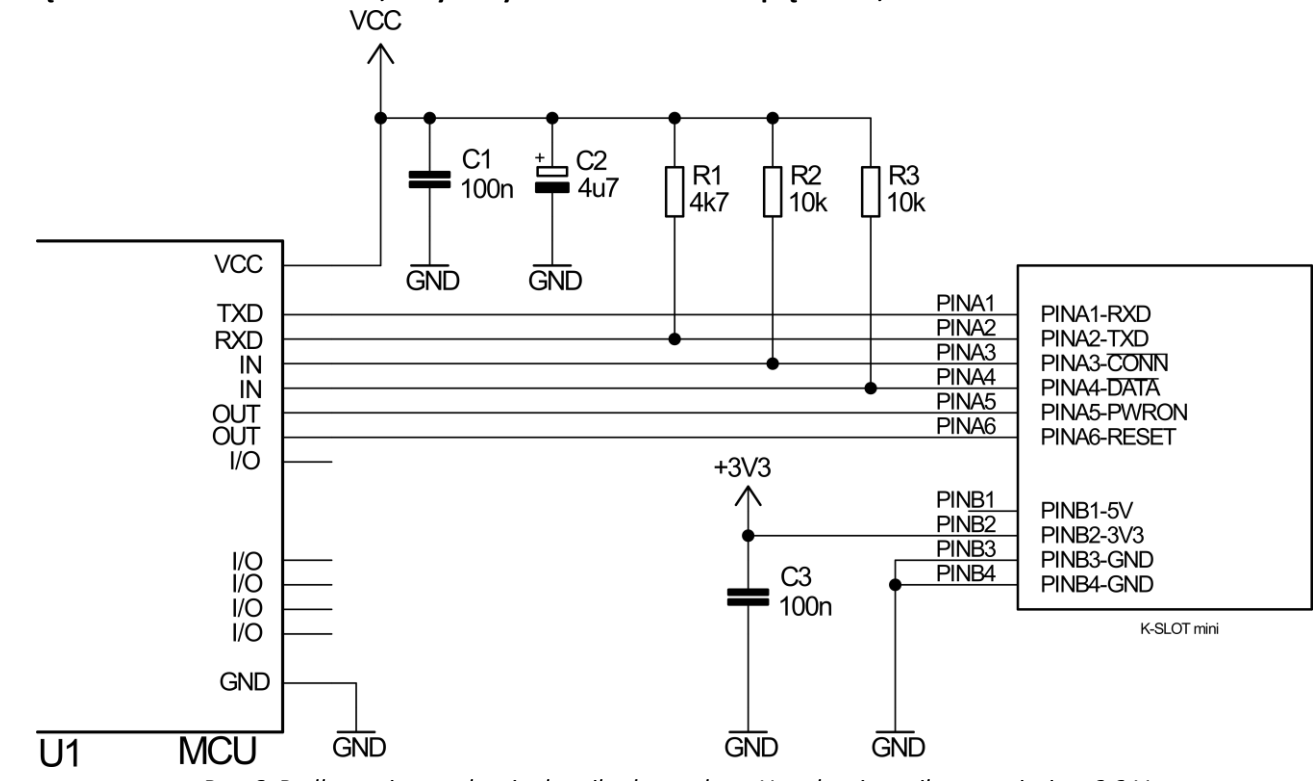

*Rys. 6. Podłączenie urządzenia do mikrokontrolera. Urządzenie zasilane napięciem 3,3 V*

Rys. 6 przedstawia sposób dołączenia urządzenia do mikrokontrolera. Moduł zasilany jest napięciem 3,3 V, dołączonym do wyprowadzenia PINB.2 – 3V3. W wypadku zasilania napięciem 3,3 V wyprowadzenie PINB.1 – 5V należy pozostawić niepodłączone. Do urządzenia nie należy podłączać obu napięć zasilających na raz, gdyż może to skutkować niewłaściwą pracą lub uszkodzeniem.

Mikrokontroler wykorzystany w układzie może być zasilany napięciem z zakresu 2,5 – 6V. Wewnętrzne bufory nadawcze i odbiorcze automatycznie dostosują się do napięcia zasilania mikrokontrolera. W aplikacji przedstawionej na rys. 6 wykorzystano wszystkie porty cyfrowe urządzenia. Mikrokontroler, oprócz niezbędnych sygnałów RS232 otrzymuje również informację o statusie połączenia (PINA.3 - !CONN) a także o stanie transmisji danych (PINA.4 - !DATA). Sygnały te trafiają na porty wejściowe mikrokontrolera, i odzwierciedlają zanegowany stany diody CONN oraz zanegowany stan wyprowadzenia kontrolki transmisji danych układu BTM-222. Jako że są to wyjścia typu "otwarty kolektor", wymagają zewnętrznego podciągania do zasilania układu U1. W wypadku włączenia wewnętrznych rezystorów pull-up mikrokontrolera, można zrezygnowad z montowania rezystorów R2 i R3. Wejścia resetu (PINA.6 – RESET) oraz załączenia (PINA.5 – PWRON) połączone są z portami wyjściowymi mikrokontrolera. Abu urządzenie działało poprawnie, port odpowiadający wyprowadzeniu RESET powinien znajdować się w stanie niskim, natomiast port odpowiadający wyprowadzeniu POWER w stanie wysokim. Podanie stanu wysokiego na pin resetu urządzenia spowoduje tak długie pozostanie w stanie resetu, jak długo na wyjściu utrzymuje się stan wysoki. Podanie stanu niskiego na wejście PWRON powoduje wyłączenie modułu, co pozwala uzyskać oszczędność energii w układach zasilanych bateryjnie.

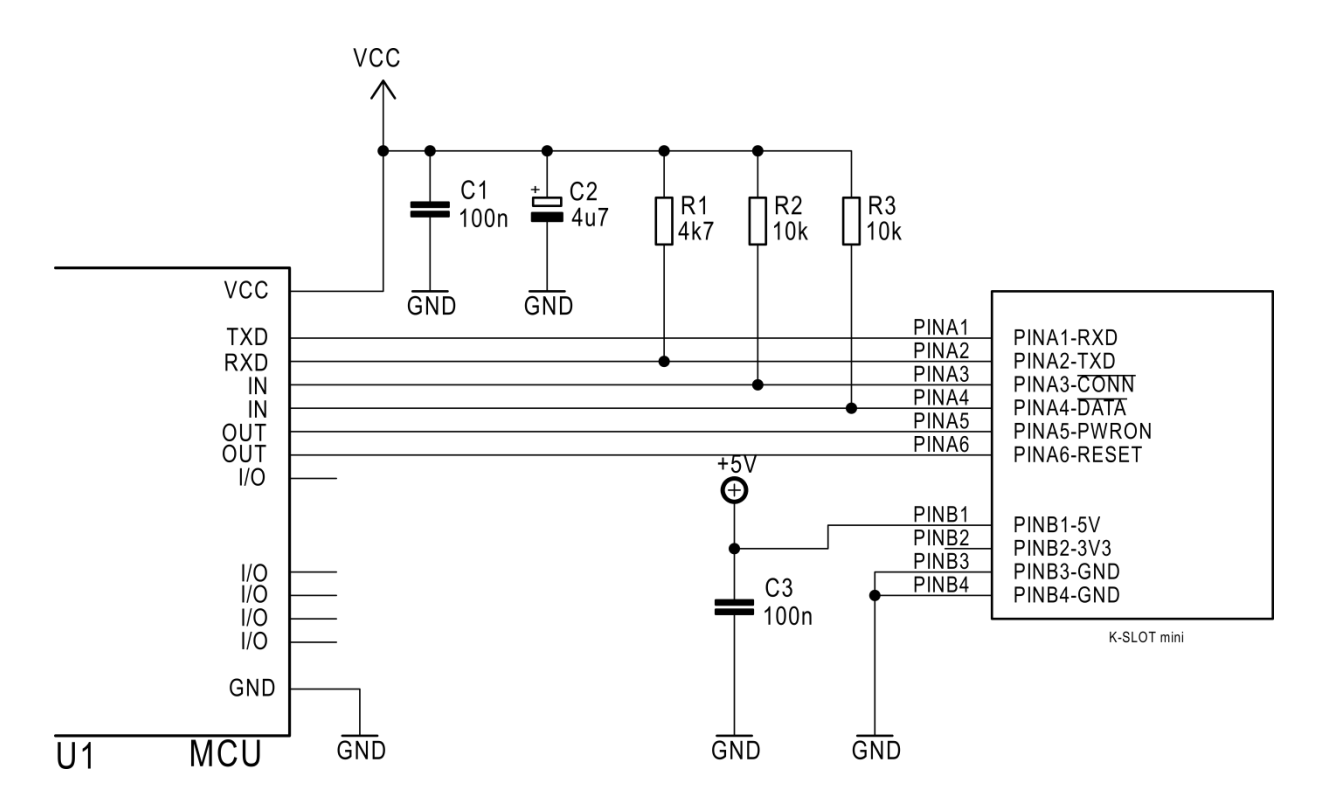

#### **3.4.Połączenie z mikrokontrolerem z wykorzystaniem zasilania napięciem 5 V:**

*Rys. 7. Podłączenie urządzenia do mikrokontrolera. Urządzenie zasilane napięciem 5 V*

Rys. 7 przedstawia sposób dołączenia urządzenia do mikrokontrolera. Moduł zasilany jest napięciem 5 V, dołączonym do wyprowadzenia PINB.1 – 5V. W wypadku zasilania napięciem 5 V wyprowadzenie PINB.2 – 3V3 należy pozostawić niepodłączone, lub wykorzystać jako źródło napięcia stabilizowanego 3,3 V. Ciągły pobór prądu z tego źródła nie może przekraczać 50 mA. Do urządzenia nie należy podłączać obu napięć zasilających na raz, gdyż może to skutkować niewłaściwą pracą lub uszkodzeniem. Mikrokontroler wykorzystany w układzie może byd zasilany napięciem z zakresu 2,5 – 6V. Wewnętrzne bufory nadawcze i odbiorcze automatycznie dostosują się do napięcia zasilania mikrokontrolera. W aplikacji przedstawionej na rys. 7 wykorzystano wszystkie porty cyfrowe urządzenia. Działanie tych portów zostało opisane w p. 3.3. Należy pamiętać że aby uruchomić moduł należy podać stan wysoki na pin PWRON sterujący zasilaniem .

#### **3.5.Sterowanie z komputera PC z wykorzystaniem terminala i połączenia poprzez złącze USB**

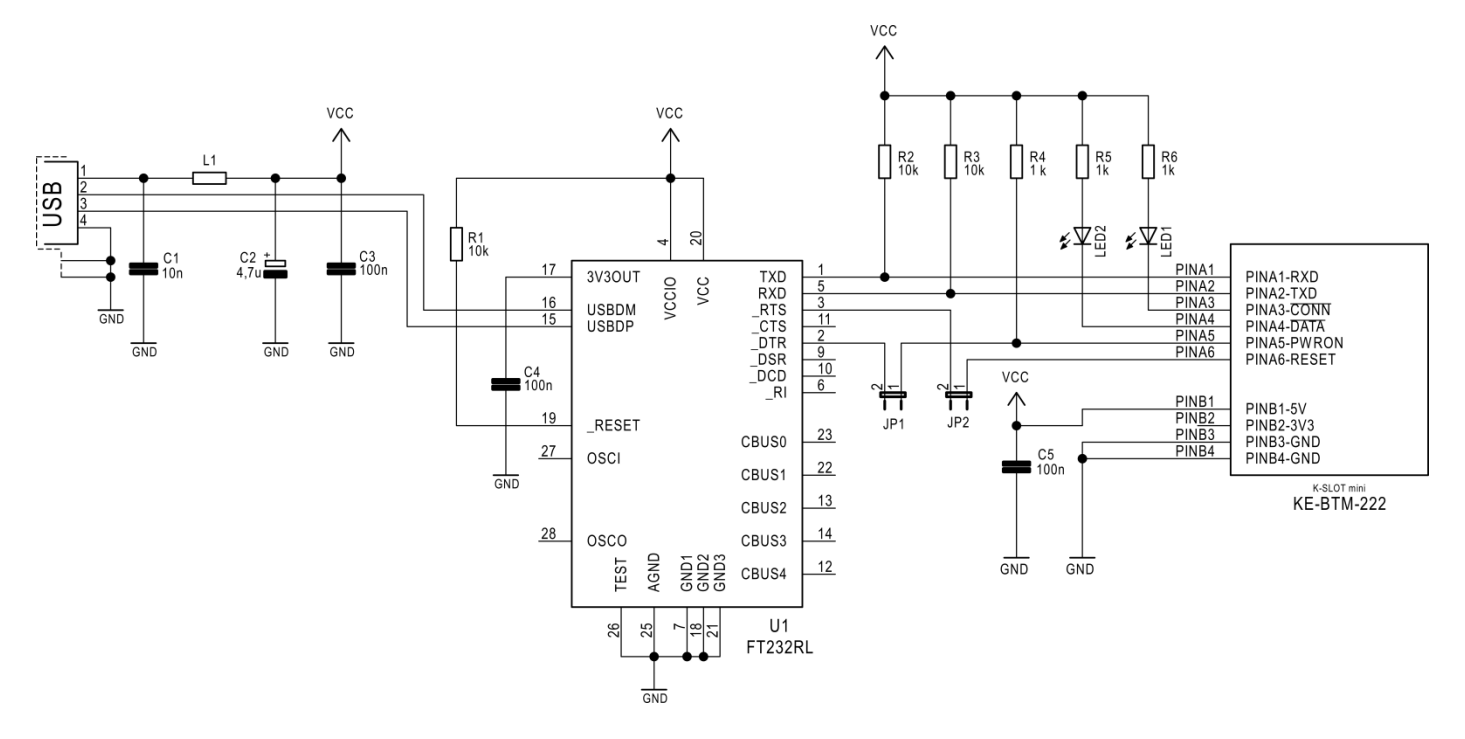

*Rys. 8. Aplikacja umożliwiająca sterownie urządzeniem za pomocą terminala na komputerze PC.* 

Rys. 8 przedstawia sposób podłączenia urządzenia bezpośrednio do komputera PC poprzez złącze USB. Aplikacja ta umożliwia testowanie poszczególnych funkcji urządzenia, oraz nawiązywanie transmisji z innym urządzeniem z wykorzystaniem terminala tekstowego uruchamianego na komputerze PC. Układ FT232FR produkowany przez FTDI instalowany jest w systemie jako wirtualny port szeregowy. Do sterowania można wykorzystać dowolny terminal obsługujący port COM. Zasilanie urządzenia realizowane jest poprze złącze USB komputera. Aplikacja ta umożliwia również sterowanie zasilaniem modułu - PWRON, oraz resetowaniem urządzenia - RESET. Po zwarciu zworek JP1 oraz JP2 możliwe jest włączenie urządzenia za pośrednictwem sygnału DTR portu szeregowego, oraz resetowanie za pośrednictwem sygnału RTS. Jako dławik L1 można wykorzystać koralik ferrytowy. Należy pamiętać, że aby uruchomić moduł, wyprowadzenie PWRON musi znajdować się w stanie wysokim. Po rozwarciu zworki JP1 moduł będzie pracował ciągle, bez możliwości wyłączenia sygnałem DTR z powodu użycia rezystora podciągającego R4. Dioda LED1 informuje o statusie połączenia, natomiast dioda LED2 informuje o statusie transmisji danych.

#### **3.6.Sterowanie przez interfejs RS-232-C**

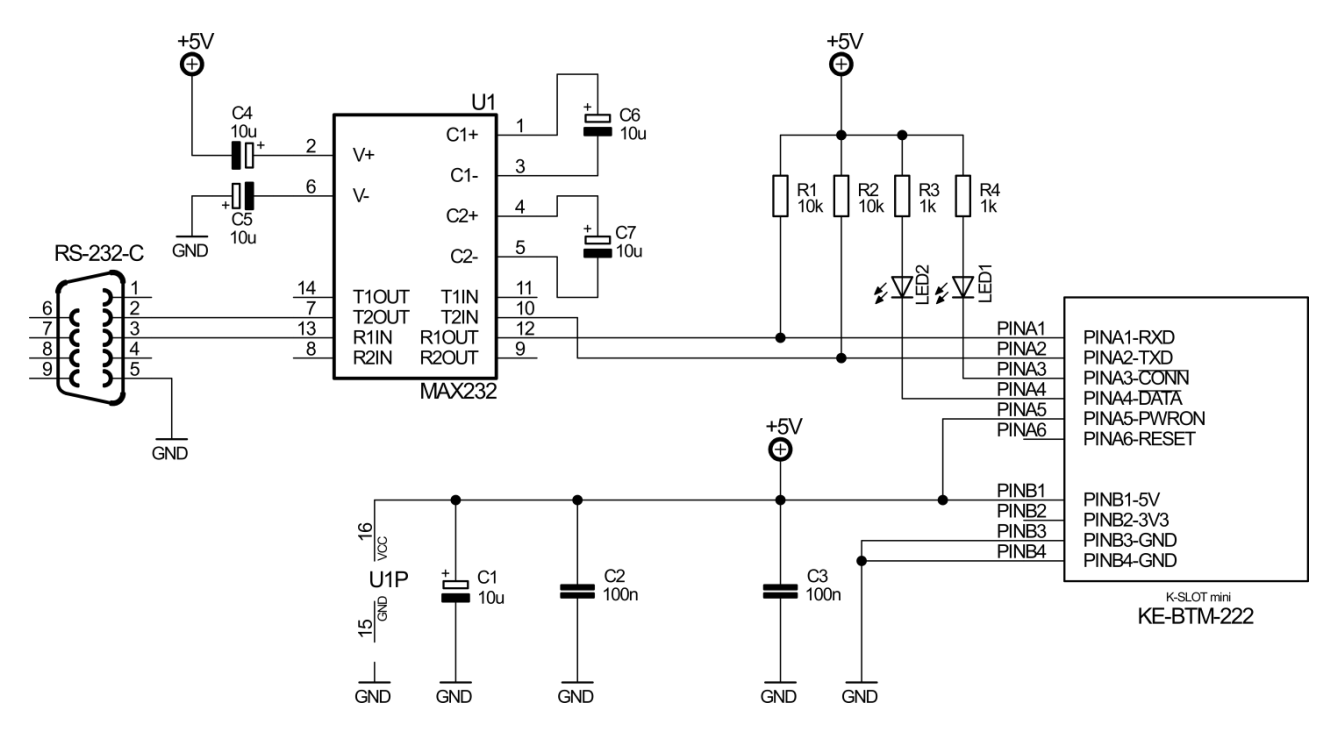

*Rys. 9. Aplikacja umożliwiająca sterowanie urządzeniem za pośrednictwem interfejsu RS232-C*

Rys. 9 przedstawia sposób podłączenia urządzenia bezpośrednio do interfejsu RS-232-C. W tej konfiguracji moduł Bluetooth może byd sterowany przez port szeregowy komputera, sterownika PLC lub innego urządzenia. Konwersja sygnału dokonywana jest przez układ MAX232. Konfiguracja ta umożliwia wyposażenie komputera PC w moduł Bluetooth o zasięgu do 100 m, lub rozszerzenie możliwości sterowników PLC o komunikacje w standardzie Bluetooth. Jest to również znakomite rozwiązanie w wypadku konieczności wykorzystania łącza RS-232-C na większą odległość, niż przewidywane przez standard 15 m, oraz w sytuacji gdy poprowadzenie przewodu pomiędzy urządzeniami stanowi kłopot. W takim wypadku należy zastosowad dwa układy z rysunku 9, a następnie skonfigurować moduły Bluetooth w taki sposób, aby nawiązały ze sobą stałe połączenie w trybie automatycznym. Po uruchomieniu obu układów moduł Master odszuka moduł Slave, po czym zestawi z nim połączenie. Dzięki temu użytkownik uzyskuje "radiowy przewód" zdolny do transmisji danych poprzez interfejs RS-232-C na odległość do 100 m (w terenie otwartym, z użyciem zewnętrznej anteny).

Należy pamiętać, że wykorzystując łącze Bluetooth jako "radiowy przewód" zastępujący klasyczne łącze RS-232-C należy wstępnie ustawić parametry transmisji (prędkość, bity parzystości, kontrola przepływu, bity stopu) w taki sposób, aby odpowiadały dokładnie parametrom transmisji na łączu RS-232-C. Aby transmisja przebiegała w pełni poprawnie należy również pamiętać o wyłączeniu echa (ATE0) oraz o wyłączeniu zwrotnych informacji modułu (ATQ1). Przykładowa konfiguracja "radiowego przewodu" dla łącza o parametrach 115200, 8, n, 1:

Konfiguracja modułu "SLAVE":

- **ATB?**  *zwraca unikatowy adres MAC urządzenia w formacie 0000-00-000000. Należy skopiowad zwrócony adres.* **ATL5** *- ustawia prędkośd transmisji równą 115200 bps. Po zmianie prędkości należy połączyd ponownie terminal z nową prędkością*
- **ATE0** *Wyłącza echo transmisji*
- **ATQ1** *- Wyłącza komunikaty zwrotne modułu.*

#### **Dane techniczne KE-BTM-222 KUSZ Elektronika 2016**

Po wysłaniu i prawidłowym odebraniu powyższych komend (potwierdzenie każdej z nich ciągiem "**OK**", za wyjątkiem komendy ATQ1 która wyłącza odpowiedzi) moduł SLAVE jest poprawnie skonfigurowany i gotowy do użytku. Kolejnym krokiem jest konfiguracja modułu MASTER. Podczas konfiguracji modułu MASTER, moduł SLAVE powinien być wyłączony.

Konfiguracja modułu MASTER:

**ATR0** *- Ustawia urządzenie w tryb pracy MASTER* **ATD=000000000000** *- Wprowadzenie zapisanego wcześniej adresu MAC modułu SLAVE* **ATL5** *- ustawia prędkośd transmisji równą 115200 bps. Po zmianie prędkości należy połączyd ponownie terminal z nową prędkością* **ATE0** - *Wyłącza echo transmisji* **ATQ1** *- Wyłącza komunikaty zwrotne modułu.*

Po wysłaniu i prawidłowym odebraniu powyższych komend (potwierdzenie każdej z nich ciągiem "**OK**", za wyjątkiem komendy ATQ1 która wyłącza odpowiedzi) moduł MASTER jest poprawnie skonfigurowany i gotowy do użytku. Po włączeniu obu modułów nastąpi automatyczne nawiązanie połączenia pomiędzy nimi.

#### **3.7.Sterowanie przez interfejs RS-422**

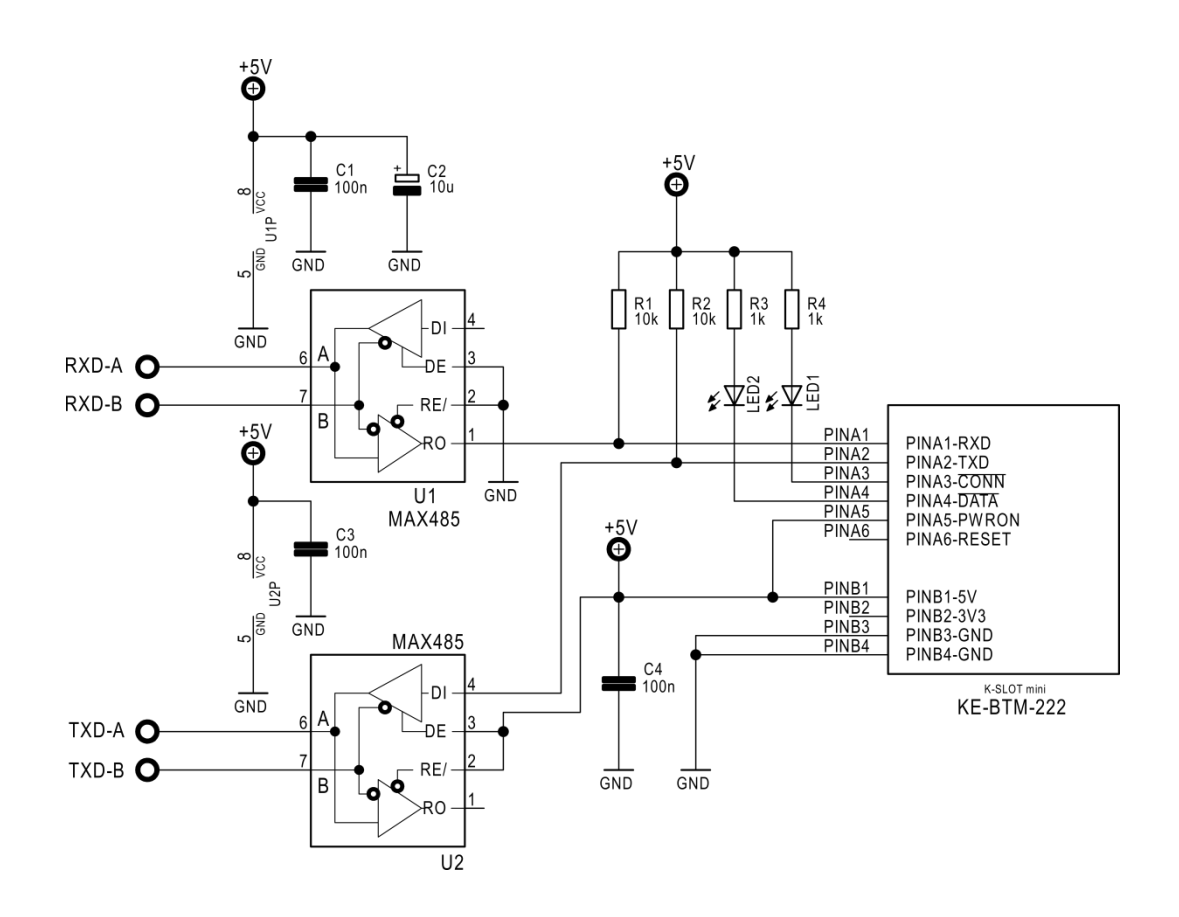

*Rys. 10. Aplikacja umożliwiająca sterowanie przez interfejs RS-422*

Rys. 10 przedstawia sposób podłączenia urządzenia bezpośrednio do interfejsu RS-422. W tej konfiguracji moduł Bluetooth może być sterowany przez interfejs RS-422, gdzie konwersja sygnału dokonywana jest przez dwa układy MAX485. Konfiguracja ta umożliwia wyposażenie urządzenia wyposażonego w interfejs RS-422 w moduł Bluetooth o zasięgu do 100 m. Jest to również znakomite rozwiązanie w wypadku konieczności nawiązania komunikacji poprzez interfejs RS-422 w miejscach, gdzie poprowadzenie skrętki nie jest możliwe. W takim wypadku należy zastosować dwa układy z rysunku 10, a następnie skonfigurować moduły Bluetooth w taki sposób, aby nawiązały ze sobą stałe połączenie w trybie automatycznym. Po uruchomieniu obu układów moduł Master odszuka moduł Slave, po czym zestawi z nim połączenie. Dzięki temu użytkownik uzyskuje "radiowy przewód" zdolny do transmisji danych poprzez interfejs RS-422 na odległość do 100 m (w terenie otwartym, z użyciem zewnętrznej anteny). Możliwe jest również utworzenie "radiowego przewodu" dla interfejsu RS-485, jednak należy pamiętać, że w takim wypadku cała magistrala RS-485 musi pracować w trybie jednokierunkowym (rozgłoszeniowym), gdyż moduł samoistnie nie jest w stanie kontrolowad ruchu na magistrali. W takim wypadku przewód nadawczy magistrali należy podłączyć do złącz TXD jednego z urządzeń, pozostawiając wyprowadzenia RXD wolne, natomiast przewód odbiorczy (drugi koniec "radiowego przewodu") dołączyć do wyprowadzeń RXD, pozostawiając niepodłączone wyprowadzenia TXD.

Należy pamiętać, że wykorzystując łącze Bluetooth jako "radiowy przewód" zastępujący klasyczne łącze RS-422/RS-485 należy wstępnie ustawić parametry transmisji (prędkość, bity parzystości, kontrola przepływu, bity stopu) w taki sposób, aby odpowiadały dokładnie parametrom transmisji na łączu RS-232-C. Aby transmisja przebiegała w pełni poprawnie należy również pamiętać o wyłączeniu echa (ATE0) oraz o wyłączeniu zwrotnych informacji modułu (ATQ1). Przykładowa konfiguracja modułu w trybie "radiowego przewodu" została przedstawiona w p. 3.6. i jest identyczna zarówno dla transmisji RS-232 jak i RS-422/RS-485.

**NOTATKI**

# **4. Charakterystyki**

## **4.1.Charakterystyki zasilania:**

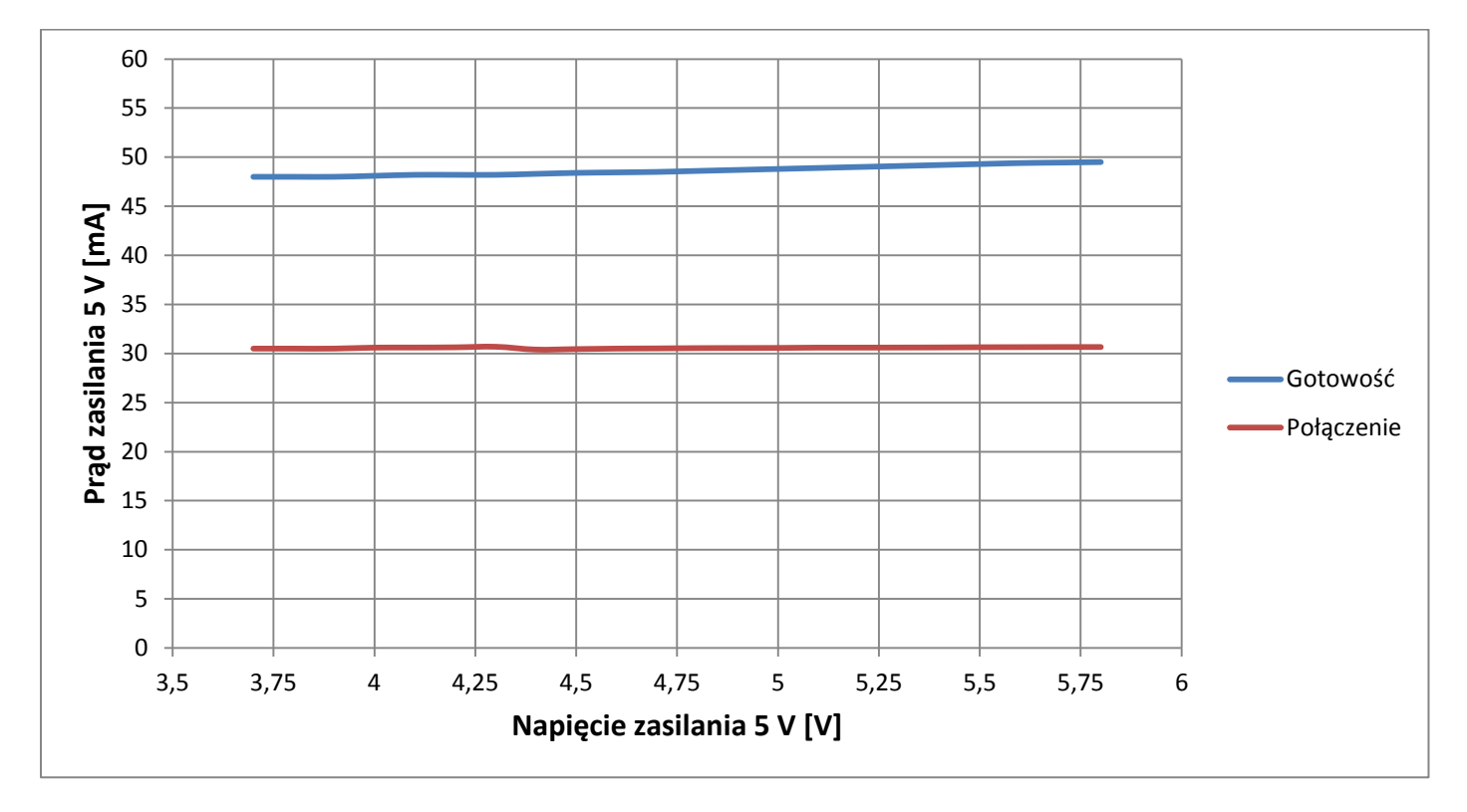

*Rys. 11. Charakterystyka prądu zasilania w funkcji napięcia zasilania, z wyodrębnieniem stanu gotowości do połączenia oraz stanu połączenia, przy zasilaniu napięciem 5 V (PINB1 – 5V)*

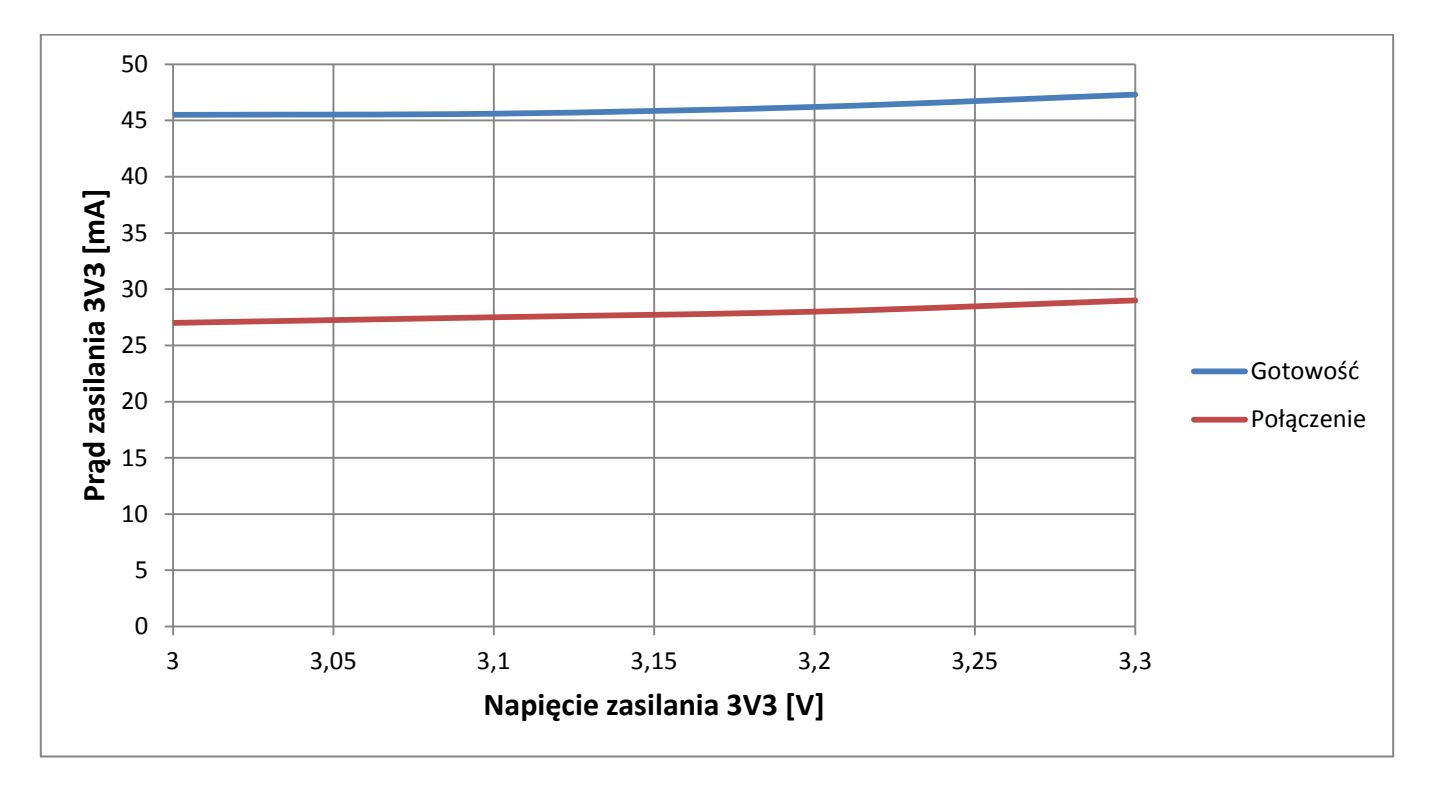

*Rys. 12. Charakterystyka prądu zasilania w funkcji napięcia zasilania, z wyodrębnieniem stanu gotowości do połączenia oraz stanu połączenia, przy zasilaniu napięciem 3,3 V (PINB2 – 3V3)*

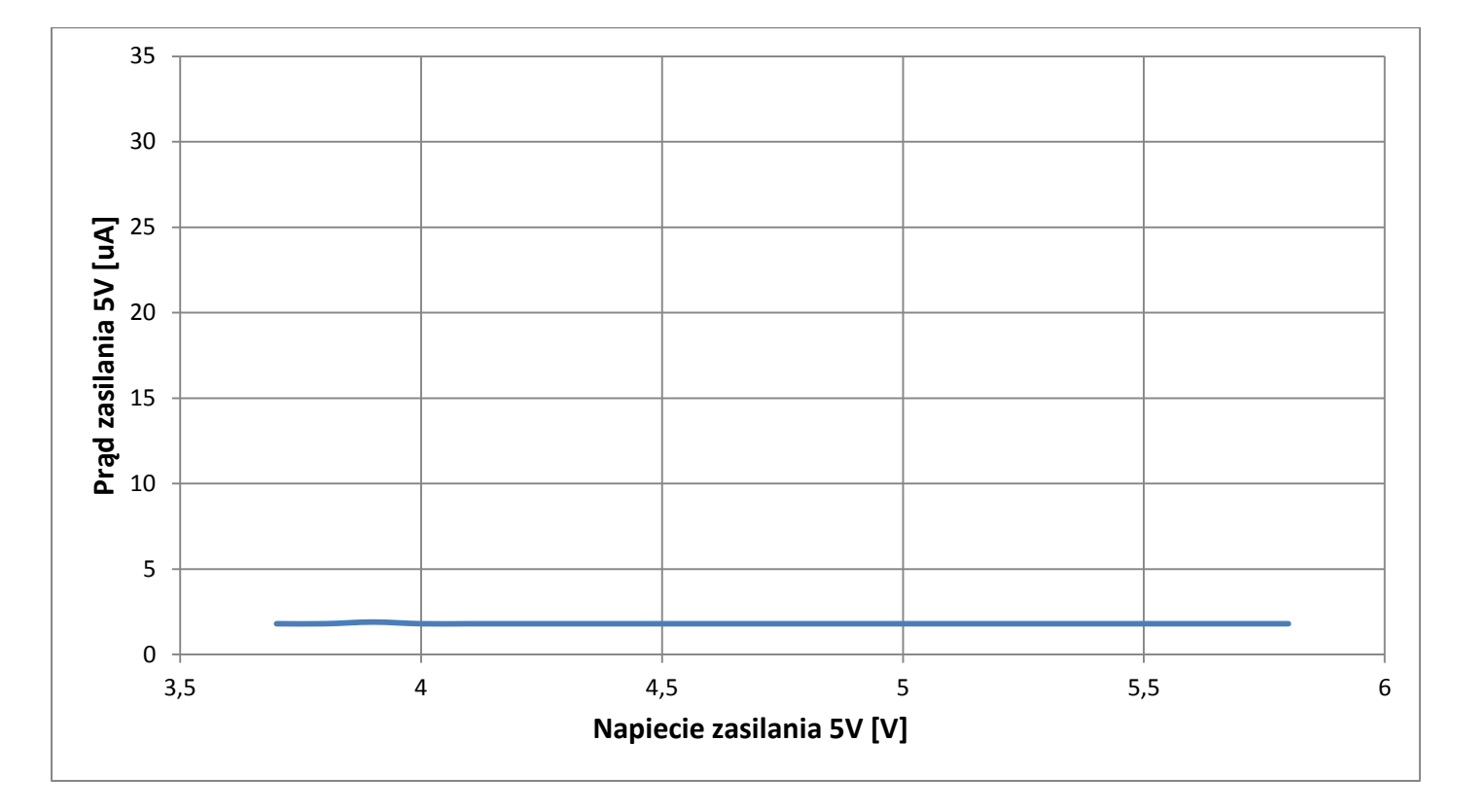

*Rys. 13. Charakterystyka prądu zasilania w funkcji napięcia zasilania w trybie wyłączenia (PWRON = 0) przy zasilaniu napięciem 5 V (PINB1 – 5V)*

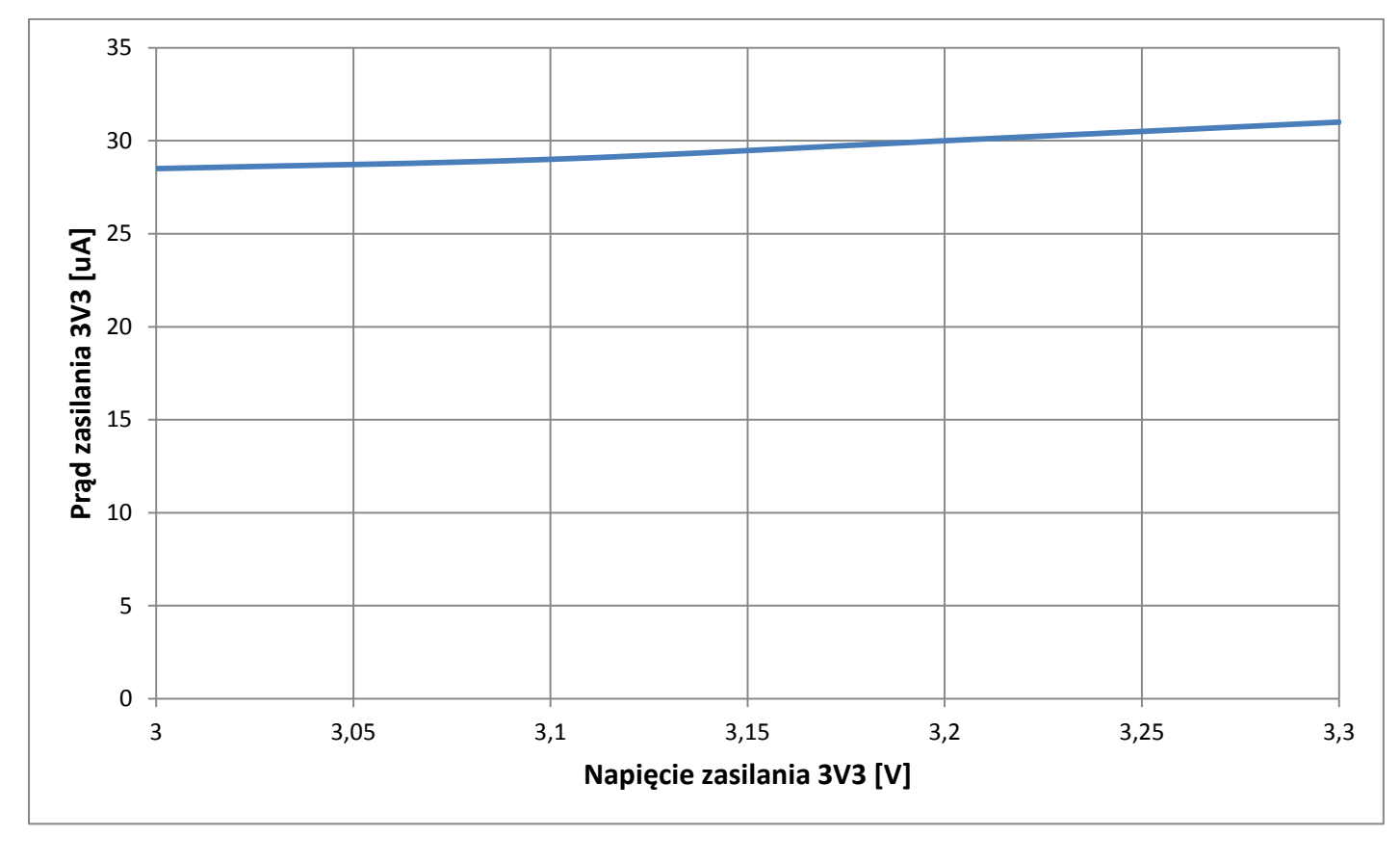

*Rys. 14. Charakterystyka prądu zasilania w funkcji napięcia zasilania w trybie wyłączenia (PWRON = 0) przy zasilaniu napięciem 3,3 V (PINB2 – 3V3)*

### **4.2.Charakterystyki interfejsu RS-232:**

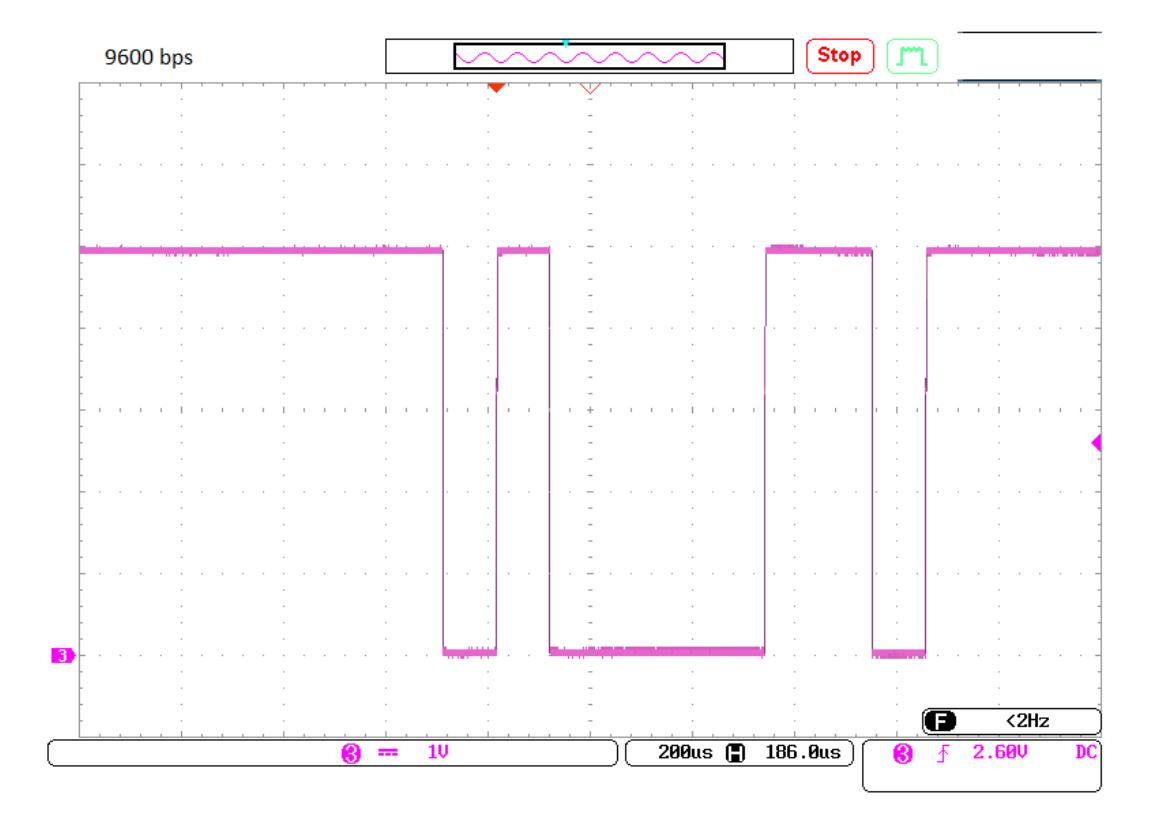

*Rys. 15. Oscylogram ramki danych transmitowanej przez urządzenie – prędkośd transmisji 9600 bps.*

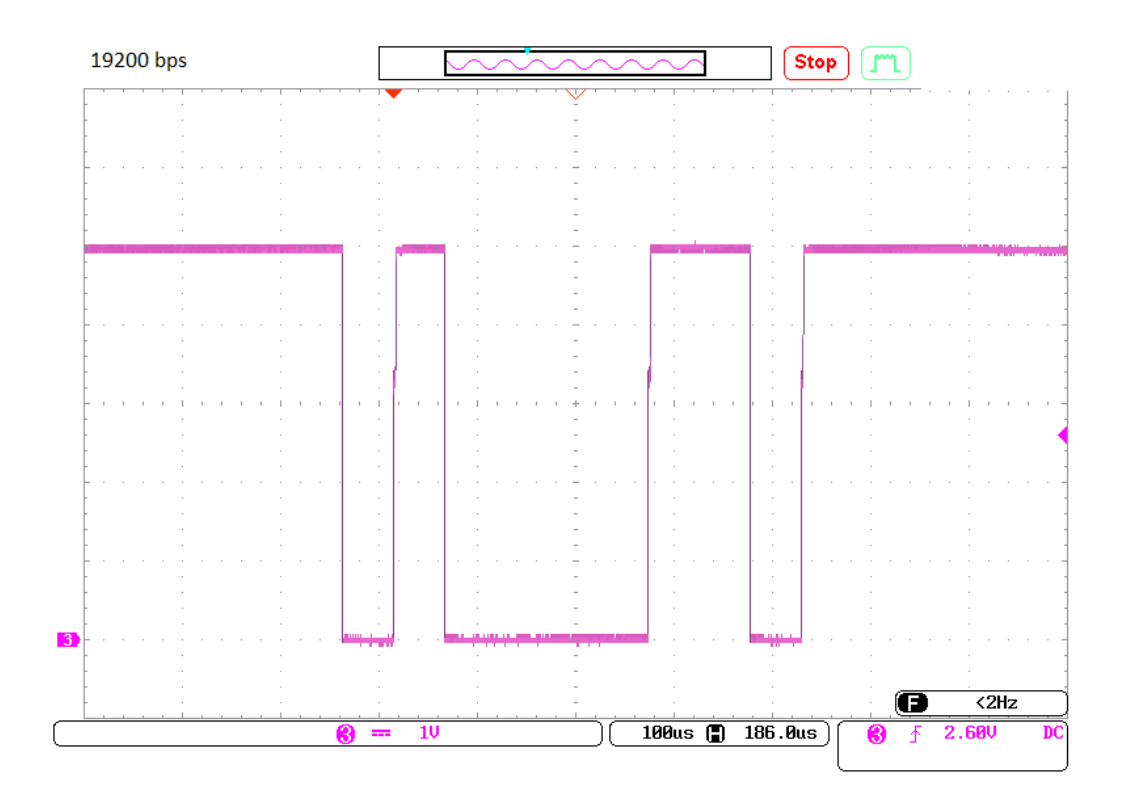

*Rys. 16. Oscylogram ramki danych transmitowanej przez urządzenie – prędkośd transmisji 19200 bps.*

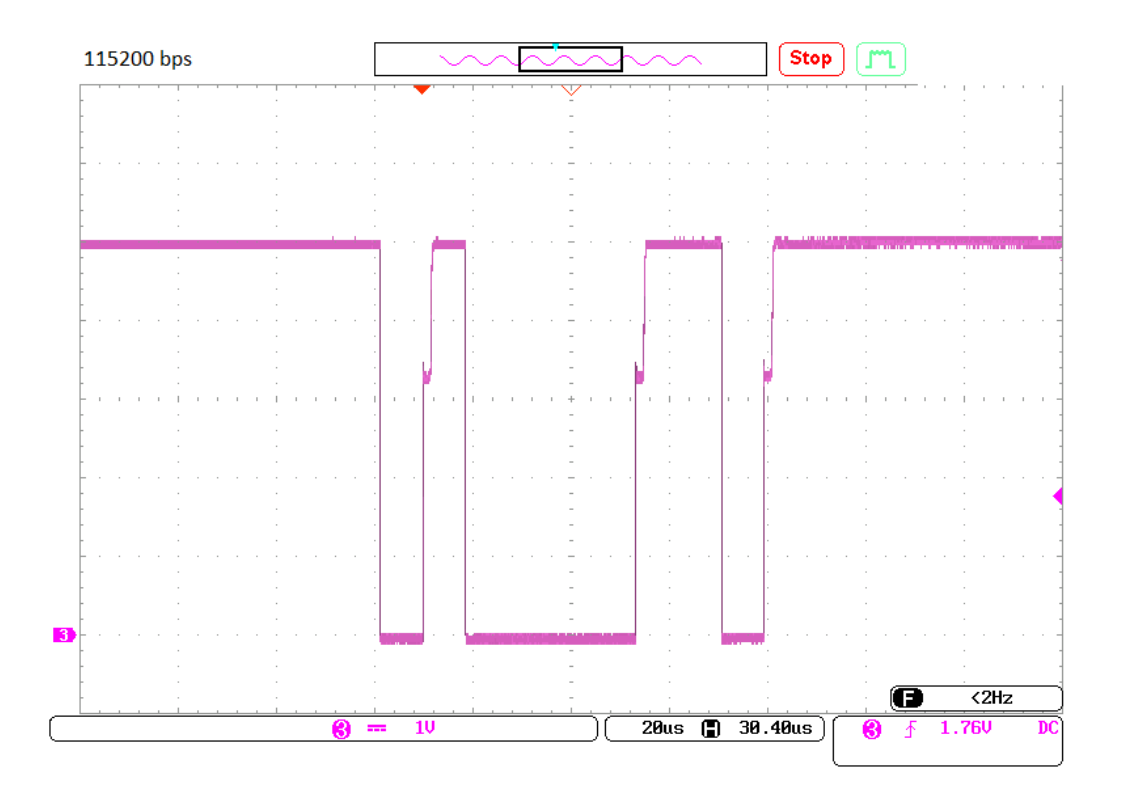

*Rys. 17. Oscylogram ramki danych transmitowanej przez urządzenie – prędkośd transmisji 115200 bps.*

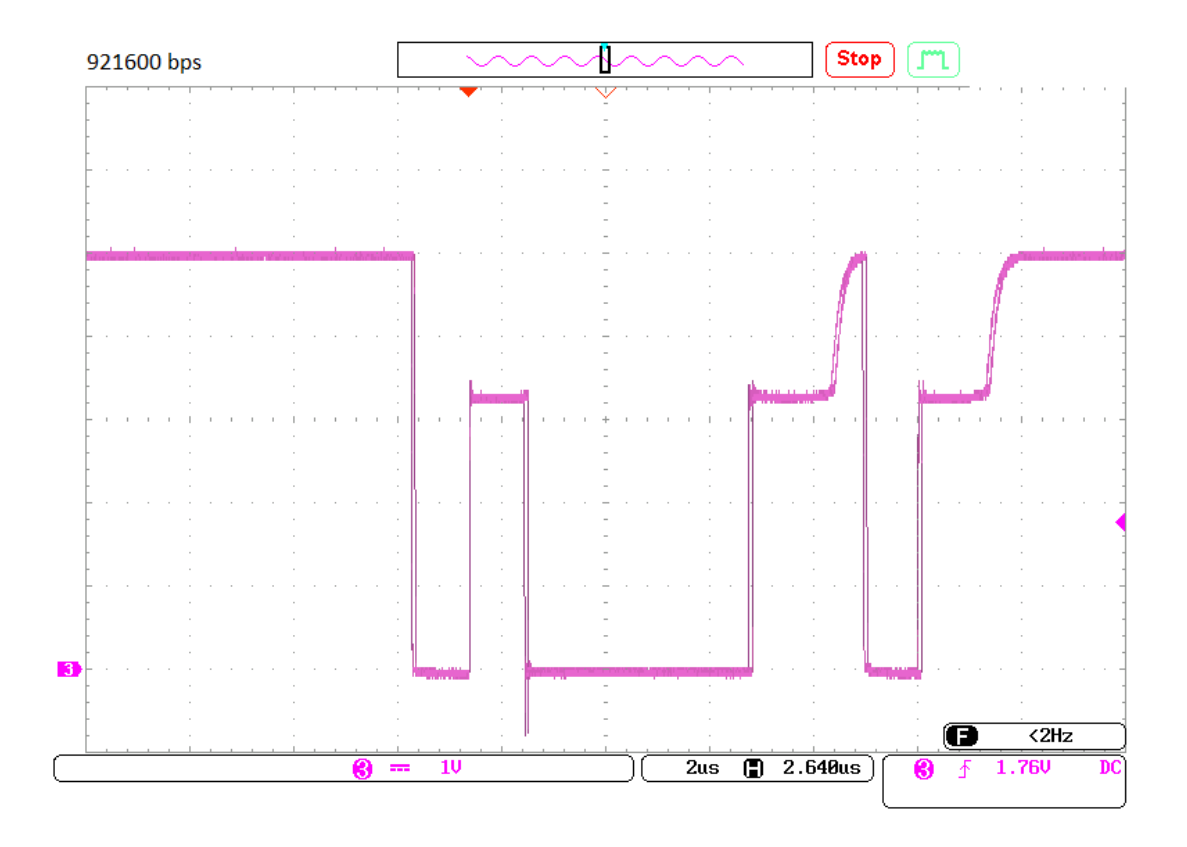

*Rys. 18. Oscylogram ramki danych transmitowanej przez urządzenie – prędkośd transmisji 921600 bps.*

# **5. Sterowanie pracą urządzenia**

#### **5.1.Domyślne parametry, podstawowe informacje niezbędne do prawidłowego zestawienia połączenia**

Moduł komunikacyjny Bluetooth KE-BTM-222 umożliwia zestawienie połączenia z dowolnym urządzeniem wspierającym standard Bluetooth 2.0+EDR oraz obsługującym profil wirtualnego portu szeregowego SPP. Aby nawiązać poprawną komunikację, niezbędna jest znajomość domyślnych parametrów, przedstawionych w tabeli 6.

Tabela 6. Domyśle parametry modułu komunikacyjnego Bluetooth KE-BTM-222:

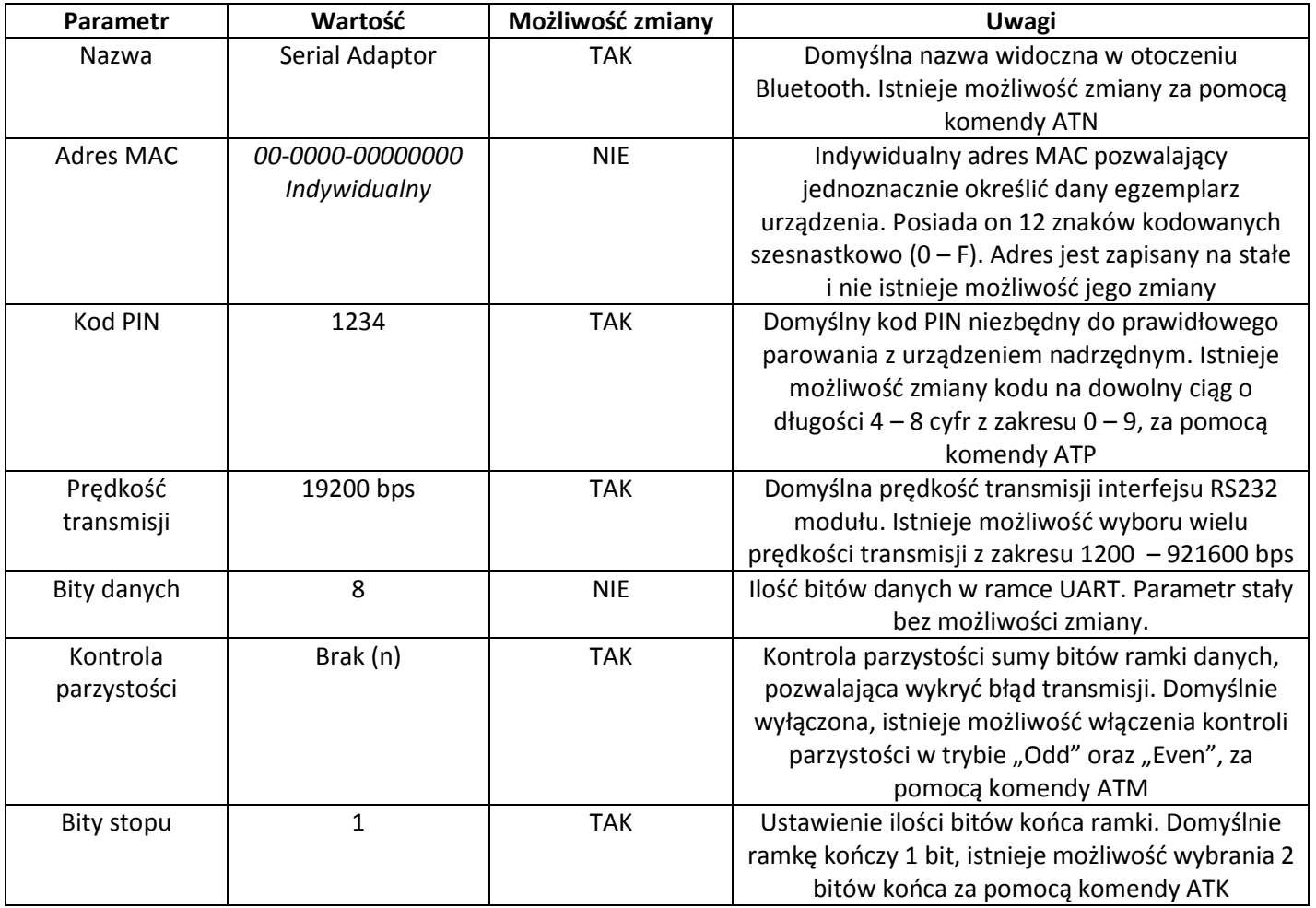

Tabela 6 przedstawia domyślne parametry które należy uwzględnić przy parowaniu modułu z innymi urządzeniami, oraz przy ustalaniu parametrów transmisji UART-u układu sterującego modułem.

Urządzenie wyposażone jest w diodę kontrolną LED oznaczoną jako CONN która umożliwia identyfikację stanu jego pracy oraz stanu połączenia. Dioda ta posiada swój zewnętrzny pin, odzwierciedlający negację jej stanu – PINA3 - !CONN. Urządzenie jest również wyposażone w pin umożliwiający odczyt stanu transmisji danych poprzez zestawione połączenie Bluetooth – PINA4 - !DATA.

Interpretację w/w sygnałów kontrolnych pojawiających się na pinach !CONN oraz !DATA przedstawia tabela 7.

![](_page_23_Picture_298.jpeg)

Tabela 7. Interpretacja sygnałów kontrolnych urządzenia

#### **5.2.Ogólne zasady sterowania – interfejs RS-232, komendy AT**

Moduł KE-BTM-222 może komunikowad się z urządzeniem nadrzędnym poprzez łącze Bluetooth lub UART w standardzie RS-232-TTL. Podczas gdy połączenie Bluetooth nie jest zestawione, (stan gotowości – dioda niebieska miga) możliwa jest konfiguracja z wykorzystaniem komend AT. Komendy AT mogą byd wprowadzane wyłącznie od strony UART-u modułu – nie ma możliwości wprowadzania komend konfiguracyjnych poprzez połączenie Bluetooth.

Komendy AT wysyłane są jako ciąg znaków ASCII, przy czym urządzenie akceptuje zarówno wielkie jak i małe litery, które można stosować zamiennie. Składnia komend jest następująca:

AT<CR> - komenda sprawdzająca aktywność modułu

ATxy<CR> - komenda ustawiająca wartość parametru, gdzie "x" jest literą A-Z, zgodnie z wykazem komend zawartym w p. 5.3, natomiast "y" jest wartością ustawianego parametru

ATx?<CR> - komenda pytająca o wartość parametru gdzie "x" jest literą A-Z, zgodnie z wykazem komend zawartym w p. 5.3. Komenda zwraca ustawiony parametr w formacie opisanym w p. 5.3.

Każdy znak przesłany do urządzenia w trybie komend, jest zwracany w formie echa. Istnieje możliwość wyłączenia echa za pomocą komendy ATE.

Każde prawidłowe lub nieprawidłowe przyjęcie komendy, oraz niektóre akcje, takie jak zestawienie lub rozłączenie połączenia Bluetooth sygnalizowane są odpowiedzią zwrotną. Odpowiedzi zwrotne przedstawia tabela 8. Istnieje możliwość wyłączenia odpowiedzi zwrotnych modułu za pomocą komendy ATQ.

Urządzenie może byd konfigurowane za pomocą klawiatury komputera PC, z wykorzystaniem połączenia szeregowego z UART-em urządzenia. Metody dołączenia urządzenia do komputera PC zostały zilustrowane na rysunku 8 oraz rysunku 9. Łatwiejszym sposobem szybkiego i niezawodnego dołączenia urządzenia do komputera jest wykorzystanie zestawu ewaluacyjnego K-SLOT, oznaczonego jako KE-EVB1. Dzięki wbudowanemu konwerterowi USB można dołączyć dowolne urządzenie w standardzie K-SLOT lub K-SLOT mini, i sterować nim za pomocą terminala na komputerze PC. Więcej informacji można znaleźć na stronie internetowej producenta [www.kuszelektronika.pl.](http://www.kuszelektronika.pl/)

Urządzenie może byd również konfigurowane z wykorzystaniem mikrokontrolera lub innego urządzenia dołączonego do UART-u, jednak w takim wypadku należy zadbać o odpowiednie interwały czasowe pomiędzy każdym wysyłanym znakiem. Domyślnie, gdy aktywne jest echo oraz odpowiedzi modułu, czas interwału powinien wynosić 40 ms. W wypadku gdy echo oraz odpowiedzi są wyłączone, czas ten należy skrócid do 20 ms. Czas interwału jest parametrem istotnym, jego niezachowanie może prowadzić do błędnej interpretacji wprowadzanej komendy. Należy również pamiętać o tym, że zaakceptowanie niektórych komend konfiguracyjnych prowadzi do restartu i ponownej inicjalizacji modułu, co wymaga odczekania czasu inicjalizacji przed przystąpieniem do wysłania kolejnej komendy konfiguracyjnej.

Moduł może pracować w jednym z dwóch trybów pracy:

- MASTER moduł spełnia rolę urządzenia nadrzędnego, i jest inicjatorem który zestawia połączenie.
- SLAVE domyślny tryb pracy urządzenia, w którym jest ono widoczne w otoczeniu Bluetooth i oczekuje na zestawienie połączenia.

Moduł może komunikowad się z urządzeniem dołączonym do jego portu RS-232 w jednym z dwóch trybów komunikacii:

- tryb komend umożliwia wysyłanie i interpretację komend AT; urządzenie pracuje w tym trybie gdy nie jest zestawione połączenie
- tryb danych umożliwia przesyłanie danych do urządzenia, z którym zestawiono połączenie

Po zestawieniu połączenia z innym urządzeniem Bluetooth (dioda CONN zapalona światłem ciągłym) urządzenie przechodzi w tryb danych. Komendy konfiguracyjne nie są wtedy przyjmowane, a wszelkie dane przesłane przez UART urządzenia 1 są transmitowane poprzez zestawione łącze Bluetooth, i w identycznej formie odbierane są przez połączone urządzenie 2. Istnieje możliwość powrotu do tryb komend bez przerywania połączenia. Aby tego dokonać należy przesłać przez UART ciąg znaków "+++", przy czym interwał czasowy pomiędzy nadawanymi znakami powinien wynosid 1000 ms. Poprawne przejście do trybu komend sygnalizowane jest odpowiedzią *OK<CR><LF>*. Istnieje również możliwość powrotnego przejścia do trybu danych, za pomocą komendy ATO.

Tabela 8. Odpowiedzi zwrotne modułu KE-BTM-222

![](_page_24_Picture_221.jpeg)

#### **Dane techniczne KE-BTM-222 KUSZ Elektronika 2016**

#### **5.3.Opis komend AT:**

UWAGA! Wszelkie komendy konfiguracyjne odbierane i interpretowane są tylko podczas pracy w trybie komend!

**AT –** test transmisji oraz poprawnego działania modułu

![](_page_25_Picture_253.jpeg)

#### **ATA –** ustanawia połączenie z wybranym urządzeniem Bluetooth

![](_page_25_Picture_254.jpeg)

**ATB –** zwraca indywidualny adres MAC urządzenia

![](_page_25_Picture_255.jpeg)

**• ATD –** pozwala na ustalenie adresu MAC urządzenia, z którym ma zostać zestawione połączenie. W trybie MASTER umożliwia automatyczne wyszukanie i połączenie z urządzeniem o ustalonym adresie MAC. W trybie SLAVE zezwala na połączenie przychodzące wyłącznie od urządzenia o określonym adresie

![](_page_25_Picture_256.jpeg)

**ATE –** ustawianie echa transmisji szeregowej

![](_page_26_Picture_294.jpeg)

• ATF - wyszukiwanie dostępnych urządzeń w otoczeniu Bluetooth. Komenda zwraca informację o urządzeniach dostępnych w otoczeniu – ich nazwach, adresach MAC oraz udostępnianych usługach. Aby komenda mogła zadziałać, urządzenie musi znajdować się w trybie MASTER (komenda ATR) oraz automatyczne zestawianie połączenia (komenda ATO) musi być wyłączone. Pełne wyszukiwanie trwa 60 sekund, i może być zakończone wcześniej przez ponowne wysłanie komendy ATF?.

![](_page_26_Picture_295.jpeg)

**ATH –** rozłączenie zestawionego połączenia, ustawienie widoczności modułu w otoczeniu Bluetooth

![](_page_26_Picture_296.jpeg)

#### **Dane techniczne KE-BTM-222 KUSZ Elektronika 2016**

 **ATI –** komenda informacyjna, zwraca żądane informacje na temat zintegrowanego w urządzeniu modułu Bluetooth BTM-222

![](_page_27_Picture_334.jpeg)

**ATK –** ustawianie bitów stopu transmisji szeregowej

![](_page_27_Picture_335.jpeg)

**ATL –** ustawianie prędkości transmisji szeregowej

![](_page_27_Picture_336.jpeg)

**ATM –** ustawianie bitów kontroli parzystości transmisji szeregowej

![](_page_27_Picture_337.jpeg)

 **ATN –** zmiana domyślnej nazwy modułu w otoczeniu Bluetooth. Umożliwia wybranie nazwy składającej się z nie więcej niż 16 znaków, zawierających cyfry "0 - 9", znaki "a - z", znaki "A - Z". Nazwa może zawierać również spacje oraz znak '-', pod warunkiem, że znaki te nie są pierwszym ani ostatnim znakiem nazwy. Domyślna nazwa urządzenia to "Serial Adaptor"

![](_page_28_Picture_284.jpeg)

 **ATO –** włączenie/wyłączenie automatycznego zestawiania połączenia; umożliwia przełączenie z trybu komend do trybu danych.

![](_page_28_Picture_285.jpeg)

 **ATP –**zmiana domyślnego kodu PIN niezbędnego do autoryzacji połączenia; wyłączenie autoryzacji połączenia

![](_page_28_Picture_286.jpeg)

**ATQ –** ustawianie wysyłania odpowiedzi zwrotnych transmisji szeregowej

![](_page_29_Picture_208.jpeg)

**ATR –** ustawienie trybu pracy urządzenia

![](_page_29_Picture_209.jpeg)

**• ATZ** – przywrócenie ustawień fabrycznych

![](_page_29_Picture_210.jpeg)

**NOTATKI**

## **6. Pozostałe informacje**

#### **6.1.Informacje na temat złącza K-SLOT:**

Złącze K-SLOT jest uniwersalnym złączem pozwalającym na rozszerzenie możliwości urządzeń elektronicznych produkowanych przez KUSZ Elektronika. Złącze to pozwala na instalowanie modułów rozszerzeń, m. in. modułów komunikacji radiowej, modułów pamięci, modułów GPS, GSM i innych, pozwalając na dostosowanie możliwości urządzenia do stawianych mu wymagań.

![](_page_30_Figure_5.jpeg)

*Rys. 19. Przedstawienie schematyczne oraz odwzorowanie wymiarów i gabarytów złącza K-SLOT*

Złącze K-SLOT wyposażone jest w 4 gniazda typu goldpin (PINA, PINB, PINC, PIND). Każde z gniazd pełni określone funkcje z określonymi możliwościami ich wyboru. Wybór konkretnej funkcji zależy od rodzaju urządzenia, które ma zostać zainstalowane w gnieździe K-SLOT.

Złącze K-SLOT mini jest zminimalizowaną wersją złącza K-SLOT przeznaczoną do dołączenia modułów nie posiadających wyjść analogowych. Urządzenia K+SLOT mini charakteryzują się mniejszymi gabarytami, dzięki czemu łatwiej wygospodarowad na nie miejsce na PCB projektowanego urządzenia. Urządzenia K-SLOT mini posiadają wyłącznie piny A oraz B. Dowolne urządzenie w standardzie K-SLOT mini może byd dołączone do pełnego złącza K-SLOT.  $3.18$ 

![](_page_30_Figure_9.jpeg)

*Rys. 19. Przedstawienie schematyczne oraz odwzorowanie wymiarów i gabarytów złącza K-SLOT mini*

Tabela 12 przedstawia opis poszczególnych wyprowadzeń oraz wytyczne projektowe, pozwalające na zaimplementowanie uniwersalnego złącza K-SLOT w konstruowanym urządzeniu.

Tabela 12. Opis, przeznaczenie oraz wytyczne projektowe dla złącza K-SLOT

![](_page_31_Picture_343.jpeg)

![](_page_32_Picture_181.jpeg)

Projektując urządzenie pod konkretny moduł oparty o złącze K-SLOT należy każdorazowo korzystać z dokumentacji technicznej danego urządzenia i stosować się do wytycznych w niej podanych. Wytyczne z tabeli 9 pozwalają zachować uniwersalność złącza, przez co można obsłużyć możliwie największą ilość urządzeń, z zachowaniem możliwie szerokiej funkcjonalności, jednak powinny byd konfrontowane z danymi technicznymi urządzenia, jako wytycznymi nadrzędnymi.

Więcej informacji na temat danych katalogowych złącza K-SLOT, a także biblioteki przydatne w procesie projektowania można znaleźć na stronie producenta [www.kuszelektronika.pl](http://www.kuszelektronika.pl/)

#### **6.2.Zgodnośd z dyrektywami Wspólnoty Europejskiej:**

Moduł komunikacyjny Bluetooth KE-BTM-222, będący komponentem elektronicznym, spełnia poniższe dyrektywy Wspólnoty Europejskiej:

- 1. Dyrektywa 2002/95/WE Parlamentu Europejskiego i Rady z dnia 27 stycznia 2003 r. w sprawie ograniczenia stosowania niektórych niebezpiecznych substancji w sprzęcie elektrycznym i elektronicznym
- 2. Dyrektywa 2001/95/WE Parlamentu Europejskiego i Rady w sprawie ogólnego bezpieczeństwa produktów z dnia 3 grudnia 2001 r.

Urządzenie jest w pełni zgodne z dyrektywą RoHS. Wszelkie certyfikaty można znaleźć na stronie producenta [www.kuszelektronika.pl](http://www.kuszelektronika.pl/)

#### **6.3.Informacje o producencie, prawa autorskie:**

#### **Producent:**

KUSZ Elektronika 36-017 Zabratówka 193 NIP: 813-355-47-18

[www.kuszelektronika.pl](http://www.kuszelektronika.pl/)

#### [biuro@kuszelektronika.pl](mailto:biuro@kuszelektronika.pl)

Niniejsza dokumentacja techniczna objęta jest prawami autorskimi.

KUSZ Elektronika zezwala na nieograniczone kopiowanie oraz upublicznianie niniejszej dokumentacji, pod warunkiem zachowania jej oryginalnej formy. Zamieszczanie dokumentacji z nieautoryzowanymi zmianami, oraz zamieszczanie jej fragmentów bez uprzedniej zgody KUSZ Elektronika jest niedozwolone.